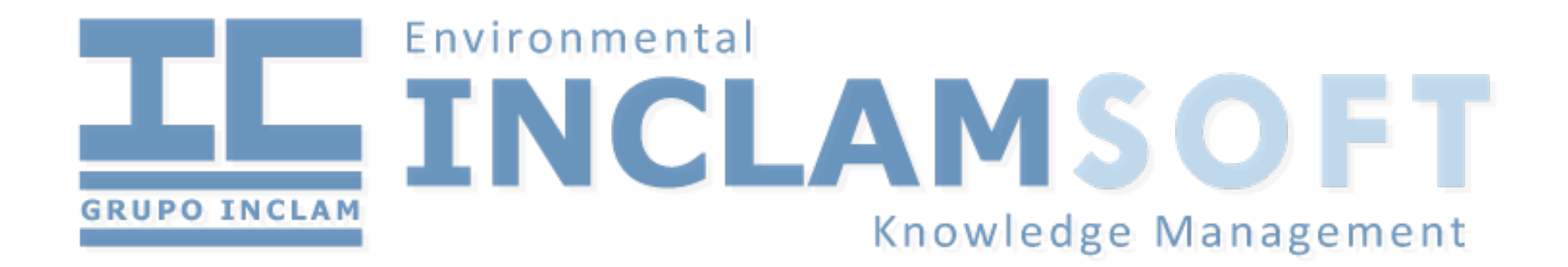

#### Servidor de mapas en HA con Jboss, Geoserver y PostGIS.

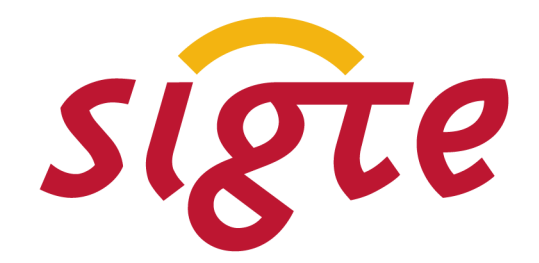

SERVEI DE SISTEMES<br>D'INFORMACIÓ GEOGRÀFICA **SERVEI DE SISTEMES** Universitat de Girona

9ª Jornadas de SIG Libre, 2015

30 de marzo de 2015

#### Presentación

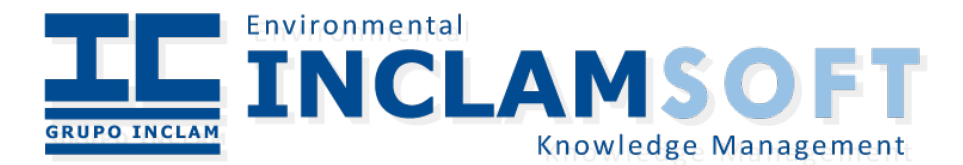

# INCLAM: ¿Quienes somos?

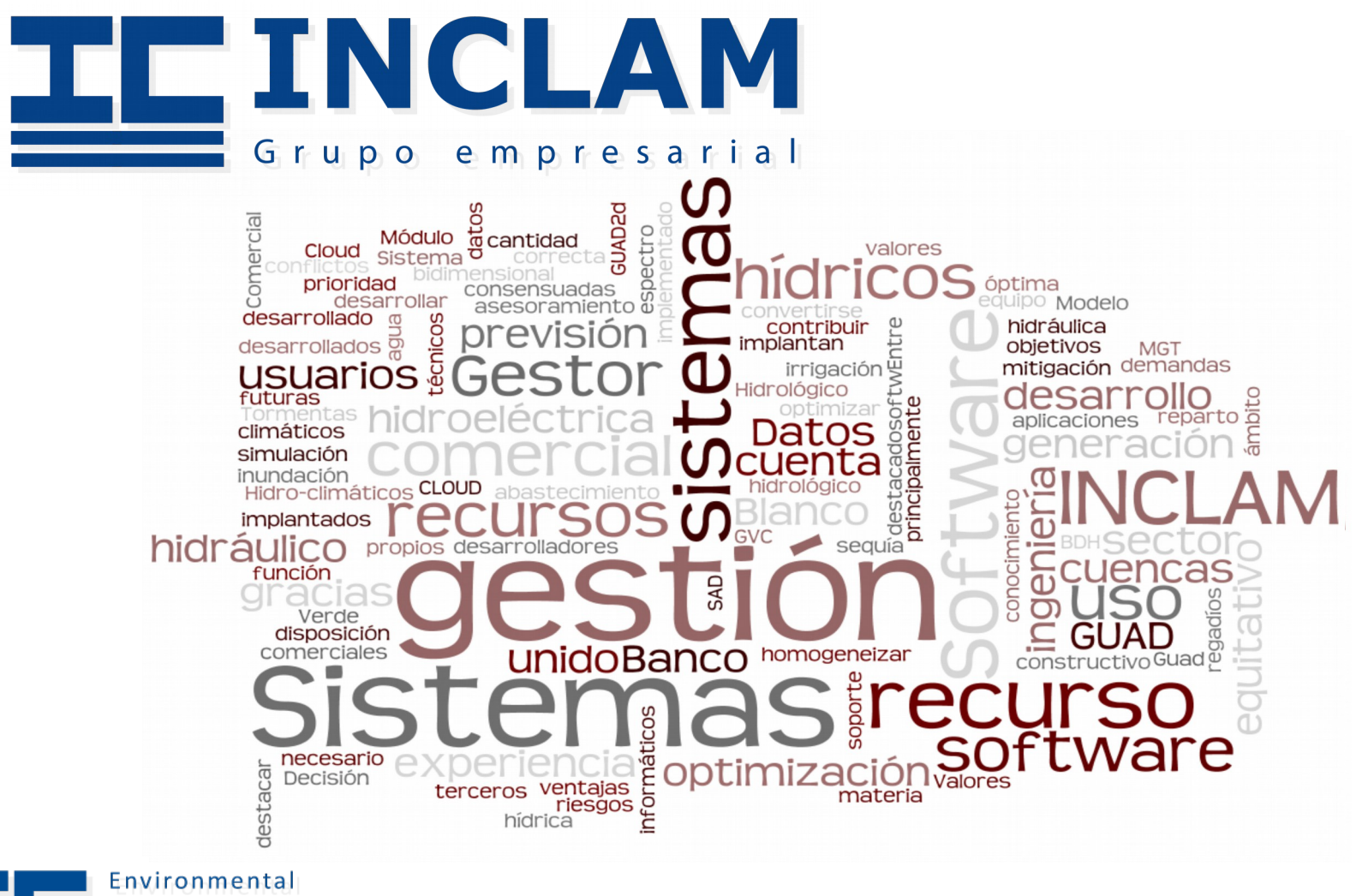

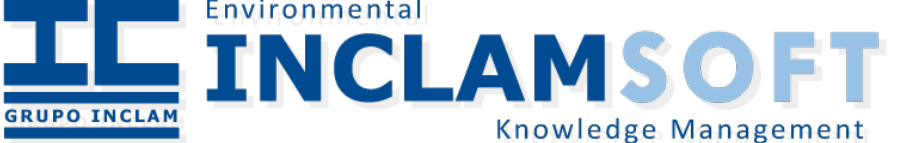

3 9ª Jornadas de SIG Libre, 2015

# ¿Y vosotros?

- David Tabernero
	- [david.tabernero@inclam.com](mailto:david.tabernero@inclam.com)
	- Ing. Informático
- Carolina Moya
	- [carolina.moya@inclam.com](mailto:carolina.moya@inclam.com)
	- Ing. Informática

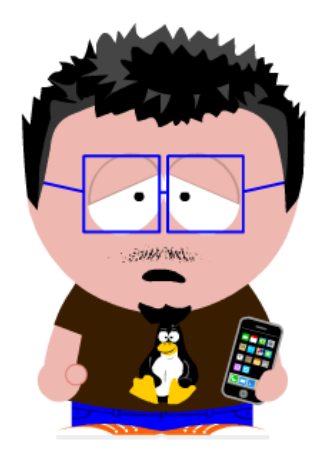

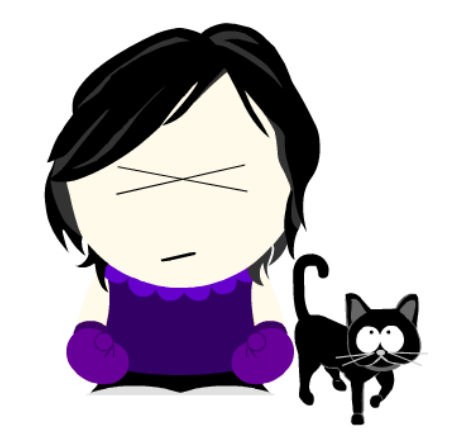

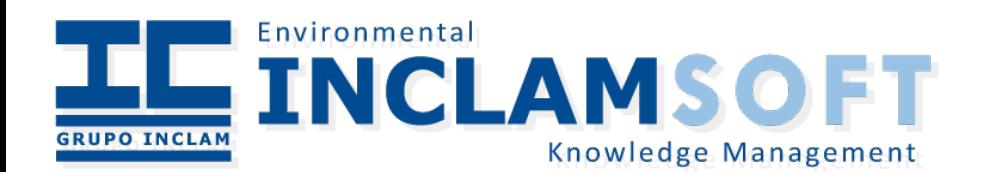

#### Necesidades

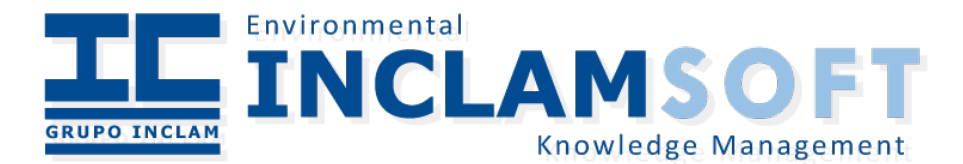

# La información geográfica

• La información geográfica tiene cada vez más relevancia

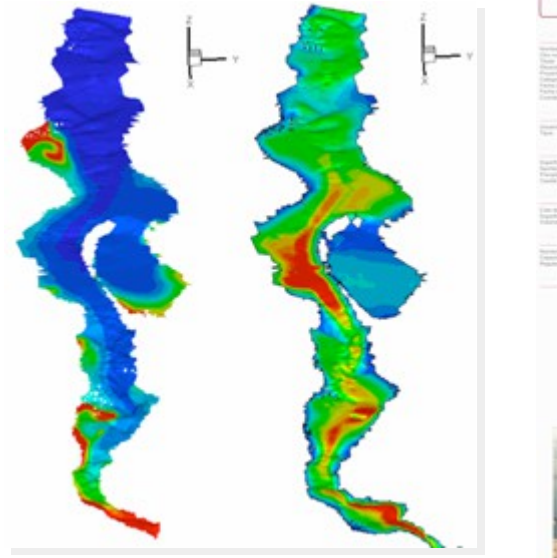

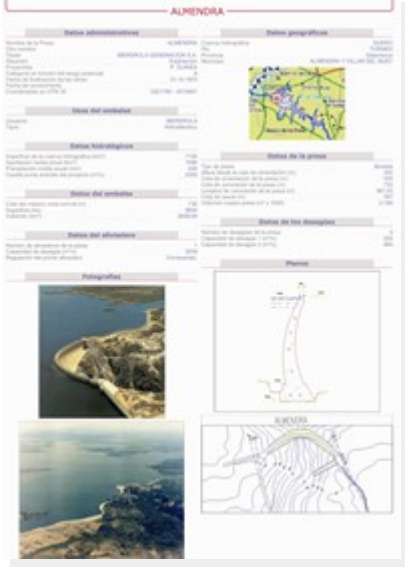

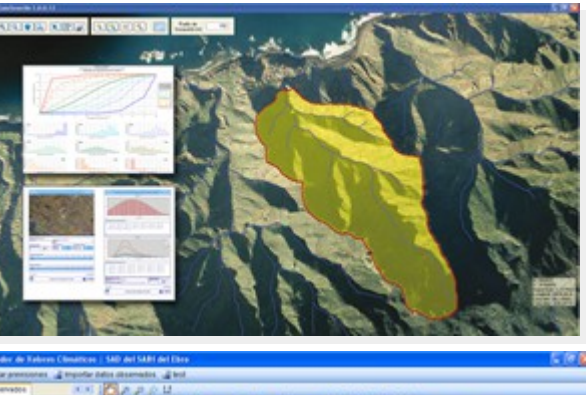

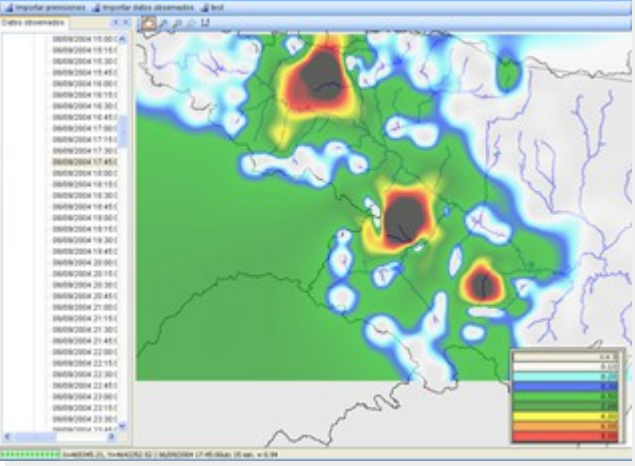

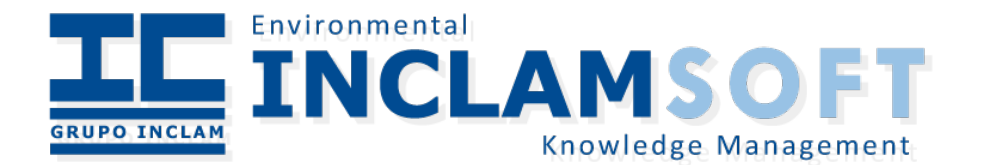

6 9ª Jornadas de SIG Libre, 2015

### Problemas...

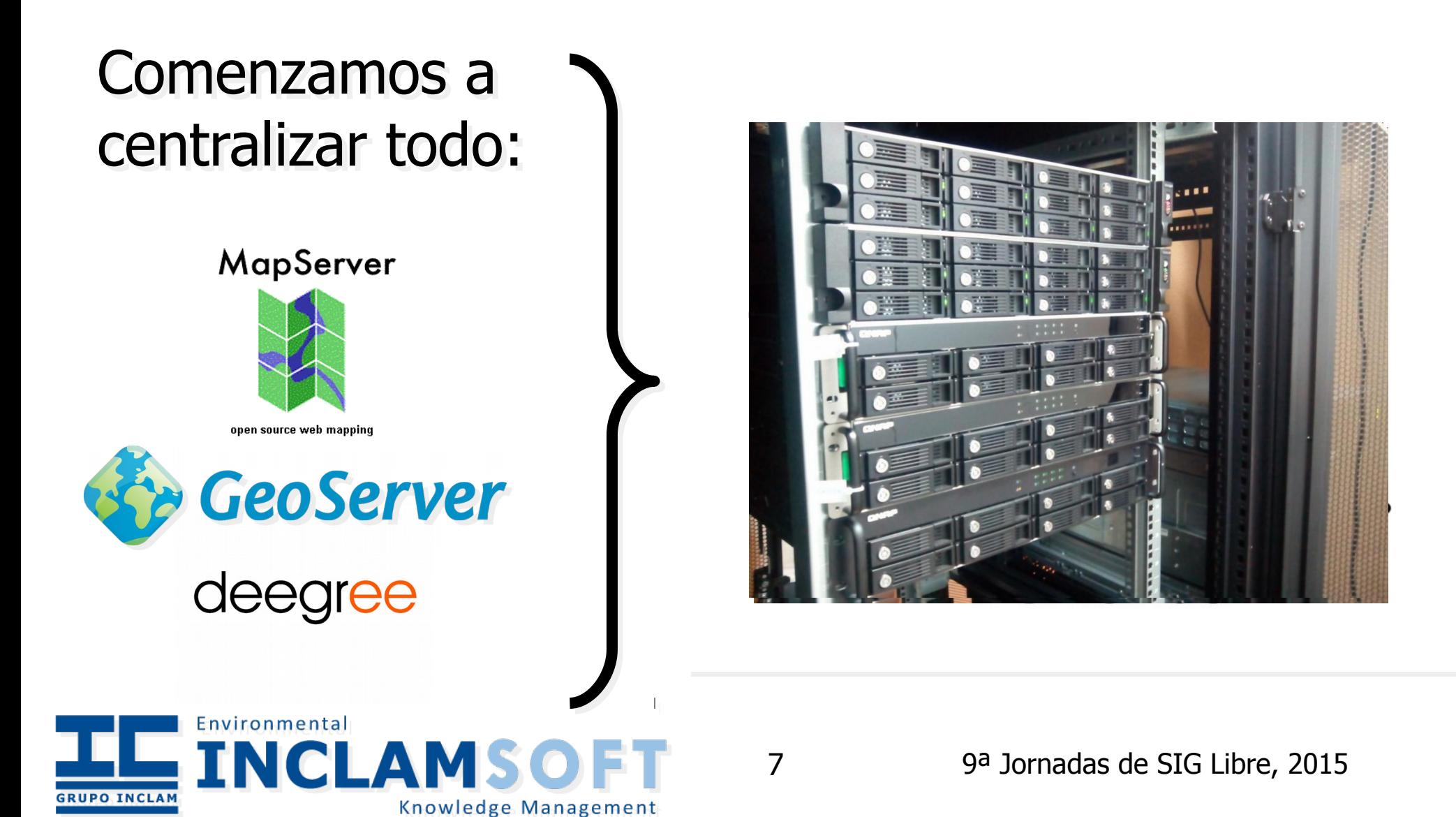

# Hay que buscar una solución...

- Software libre
	- Las soluciones son maduras
	- Soluciones estables
	- Hay soporte, tanto comercial como de la comunidad
	- Implementación de estándares (OGC, ISO)
- Aparecen necesidades externas

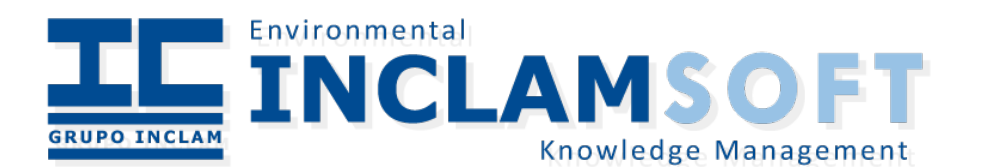

# ¿HA y HP?

- High Availability (HA):
	- $\cdot$  "Disponibilidad se refiere a la habilidad de la comunidad de usuarios para acceder al sistema, someter nuevos trabajos, actualizar o alterar trabajos existentes o recoger los resultados de trabajos previos. Si un usuario no puede acceder al sistema se dice que está no disponible." (Wikipedia)
	- $\cdot$  "Availability for a cluster means: If one node fails, all the sessions on that node will be seamlessly served by another node. This can be achieved through session-replication." (blog.akquinet.de)
- $\cdot$  High performance (HP) o Scalability
	- $\cdot$  "Scalability means if you add more nodes to your cluster you get more computing power from your cluster. With computing power we mean both: CPU-power and memory." (blog.akquinet.de)

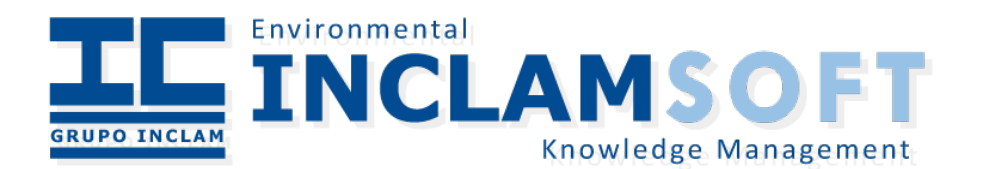

# Ejemplos

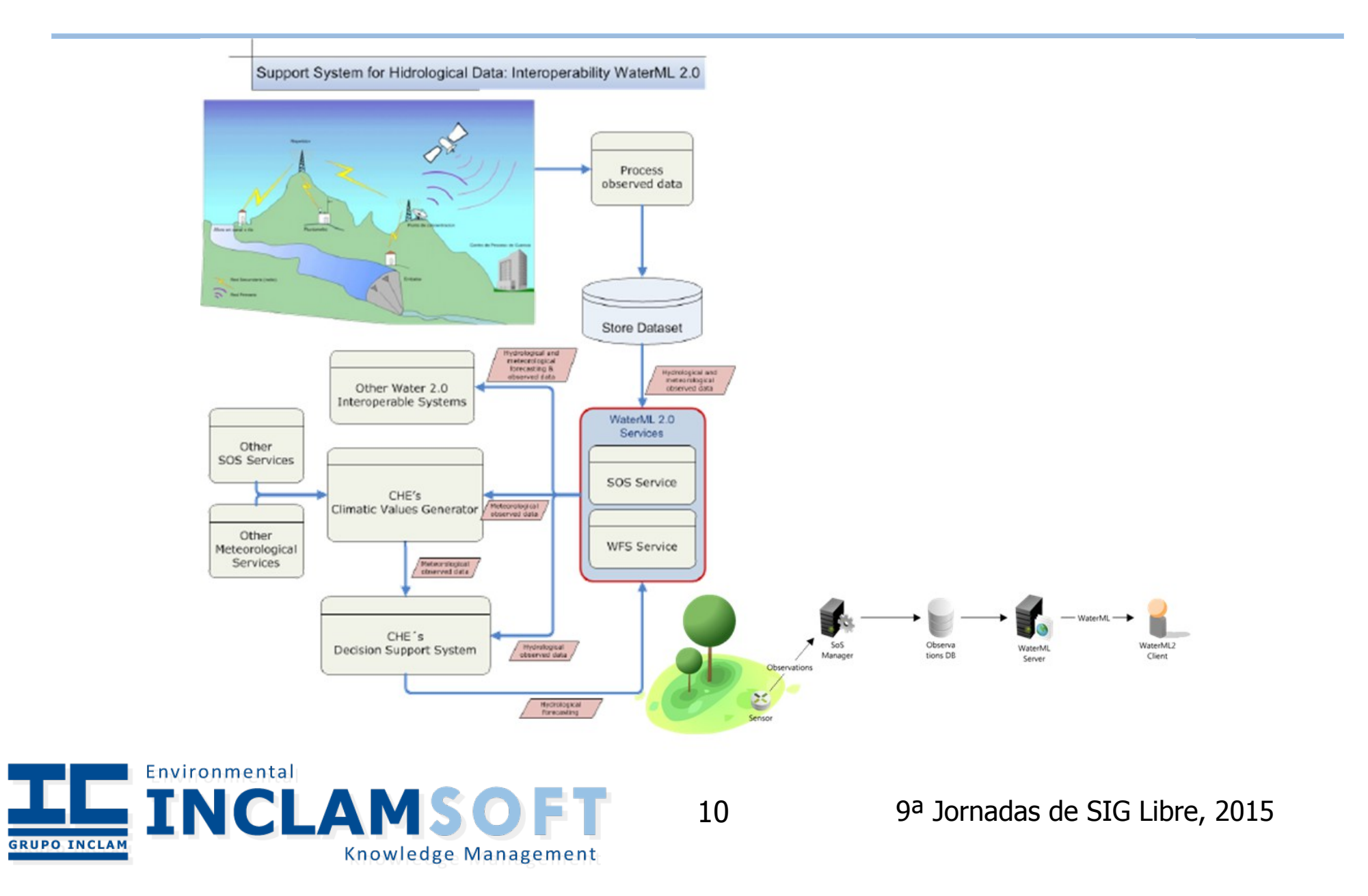

# Ejemplos

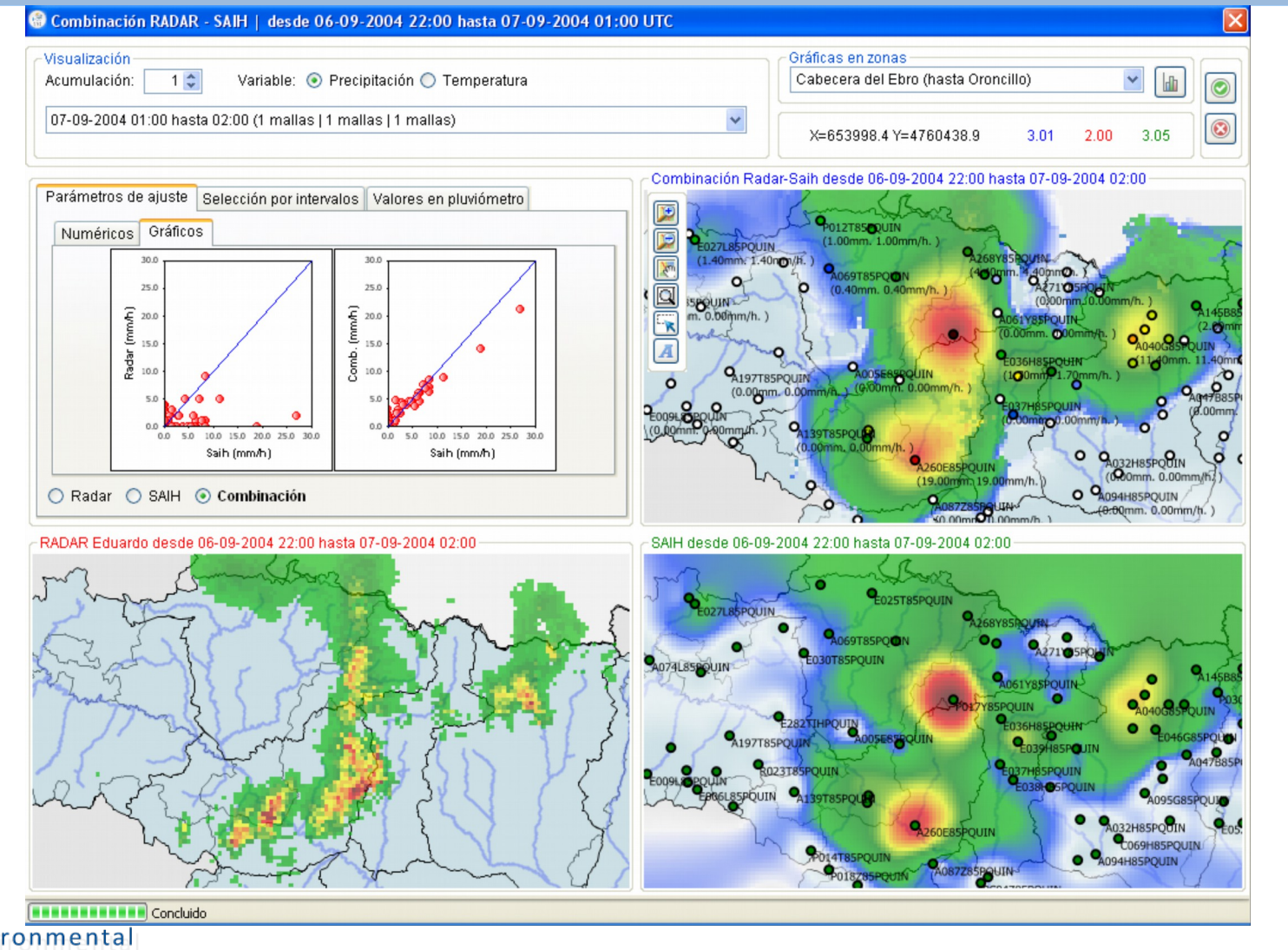

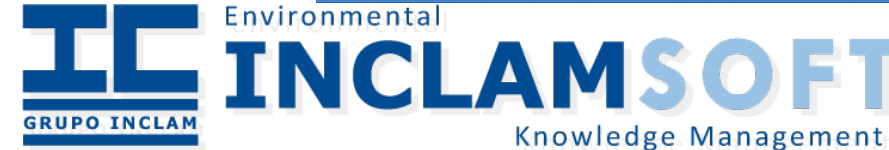

## Ejemplos

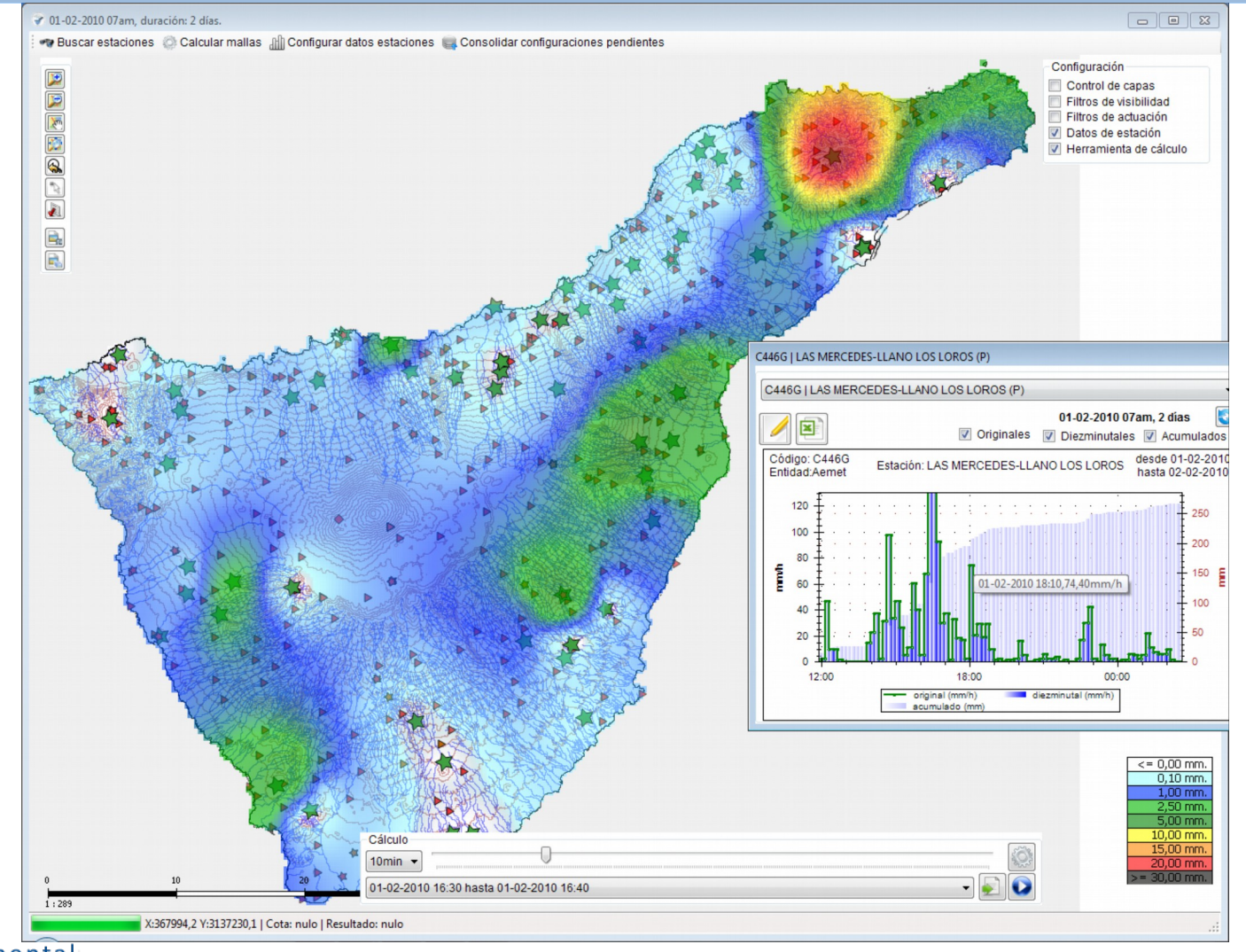

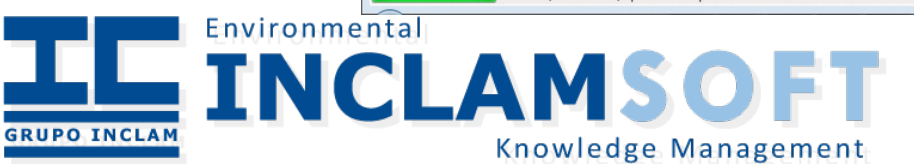

12 9ª Jornadas de SIG Libre, 2015

# **Necesidades**

- Alta disponibilidad
- Alto rendimiento
- Maduro
- Sencillo (en configuración, mantenimiento y actualización
- Mantenible
- Y utilizar los menores recursos posibles

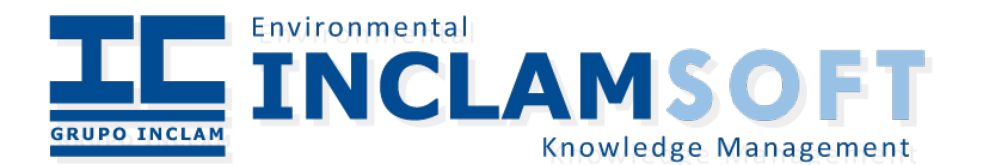

## Soluciones

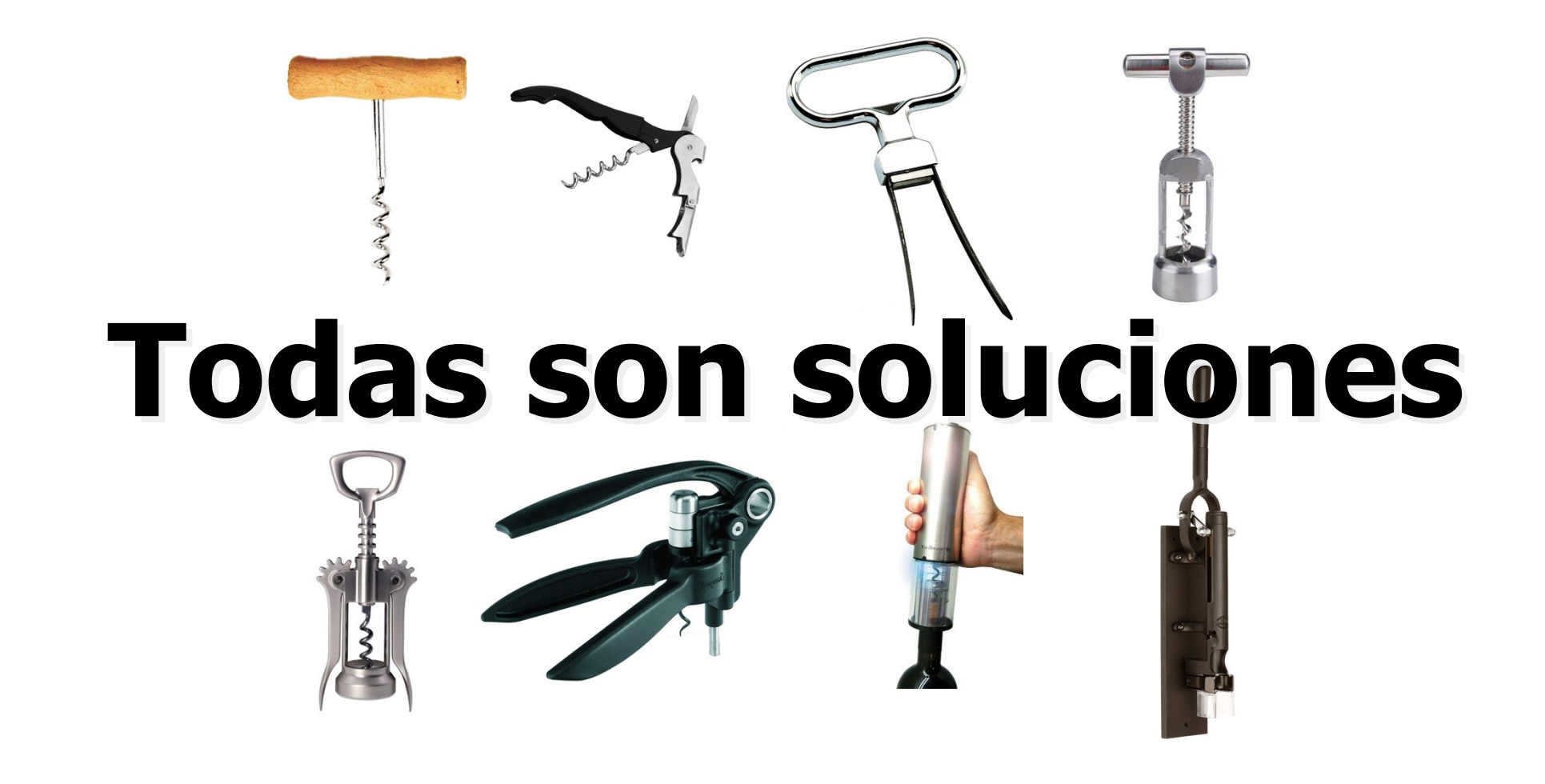

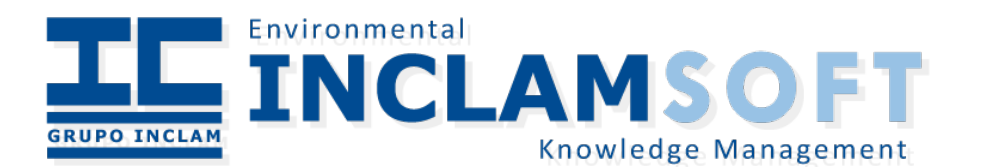

#### Herramientas

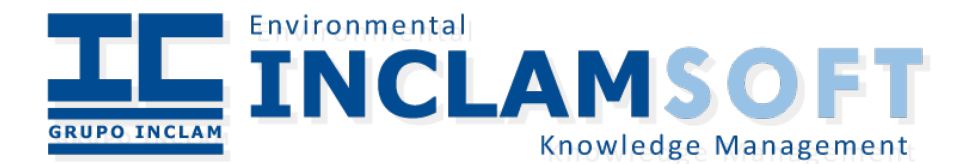

## Geoserver

- Servidor de mapas
	- Java
	- OGC
	- Pluings
	- Cache de teselas (GWC) de serie
	- Rendimiento aceptable
	- iInterfaz REST!

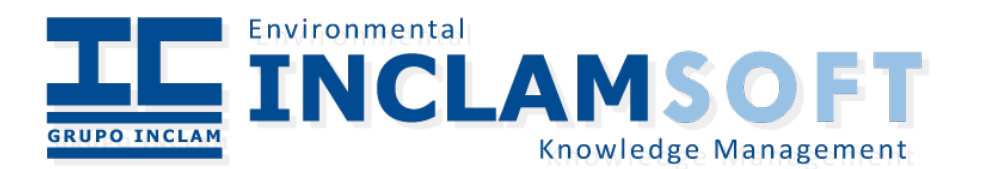

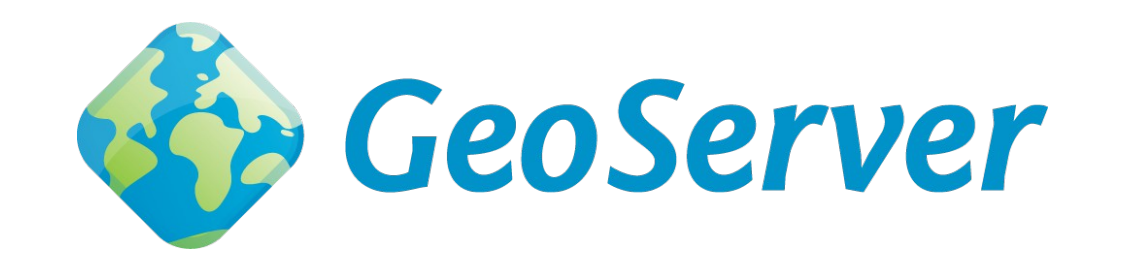

# PostgreSQL + PostGIS

- Servidor de base de datos
	- Maduro
	- Almacen de datos
	- Muy buen rendimiento
- Extensión PostGIS

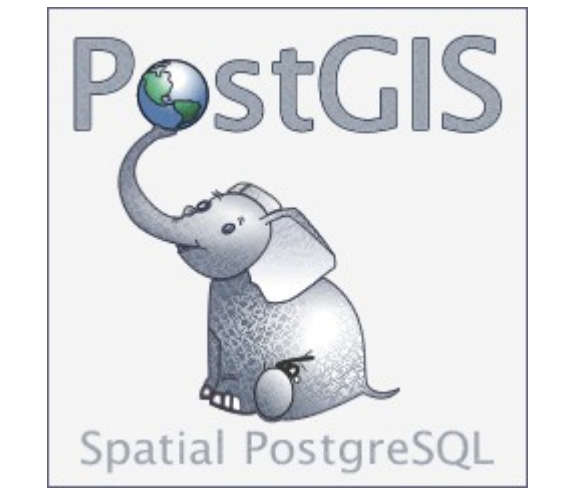

- Añade extensiones geoespaciales (datos, funciones) a PostgreSQL
- pgRaster

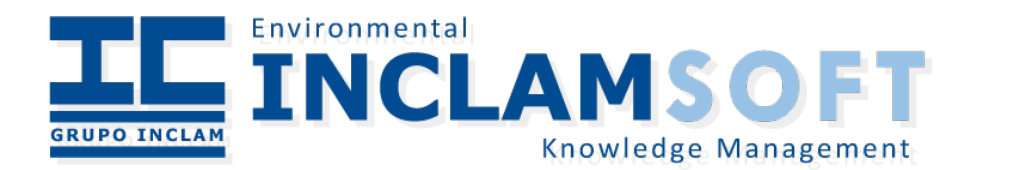

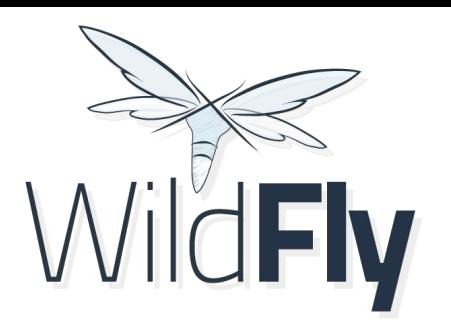

Jboss/Wildfly

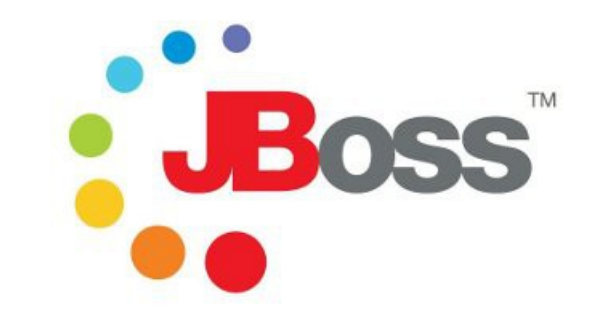

- Servidor de aplicaciones J2EE Open Source
	- Multiplataforma
	- ¿Pero porqué no Tomcat?
	- Soporte para la HA de "serie"
	- Línea de comandos potente
	- Permite una gran personalización de funcionalidad, gracias a su sistema modular
	- Incorpora herramientas para testing (Arquillian)

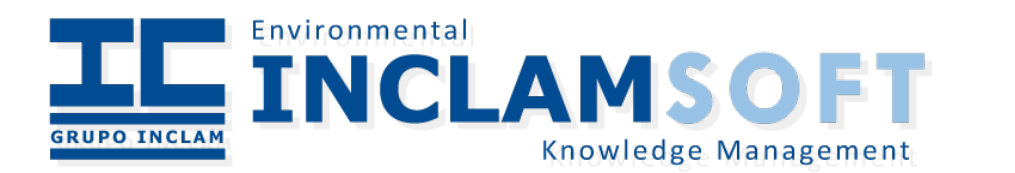

### Jboss/Wildfly

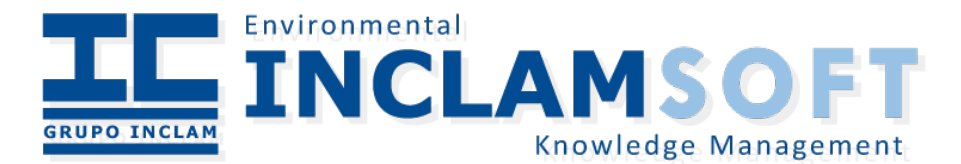

# Módulos

- Módulos (nuevo en versión 7)
	- $\cdot$  Son "librerías" compartidas (principio DRY "Don't repeat yourself") para "class loading"
	- Compuesto por uno o varios jar
	- Dependencias en cascadas
	- Uso del fichero "Jboss-deployment-structure.xml"

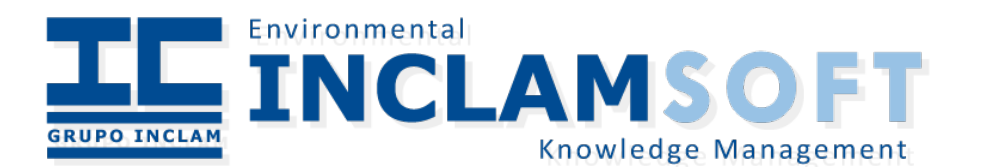

# Perfiles

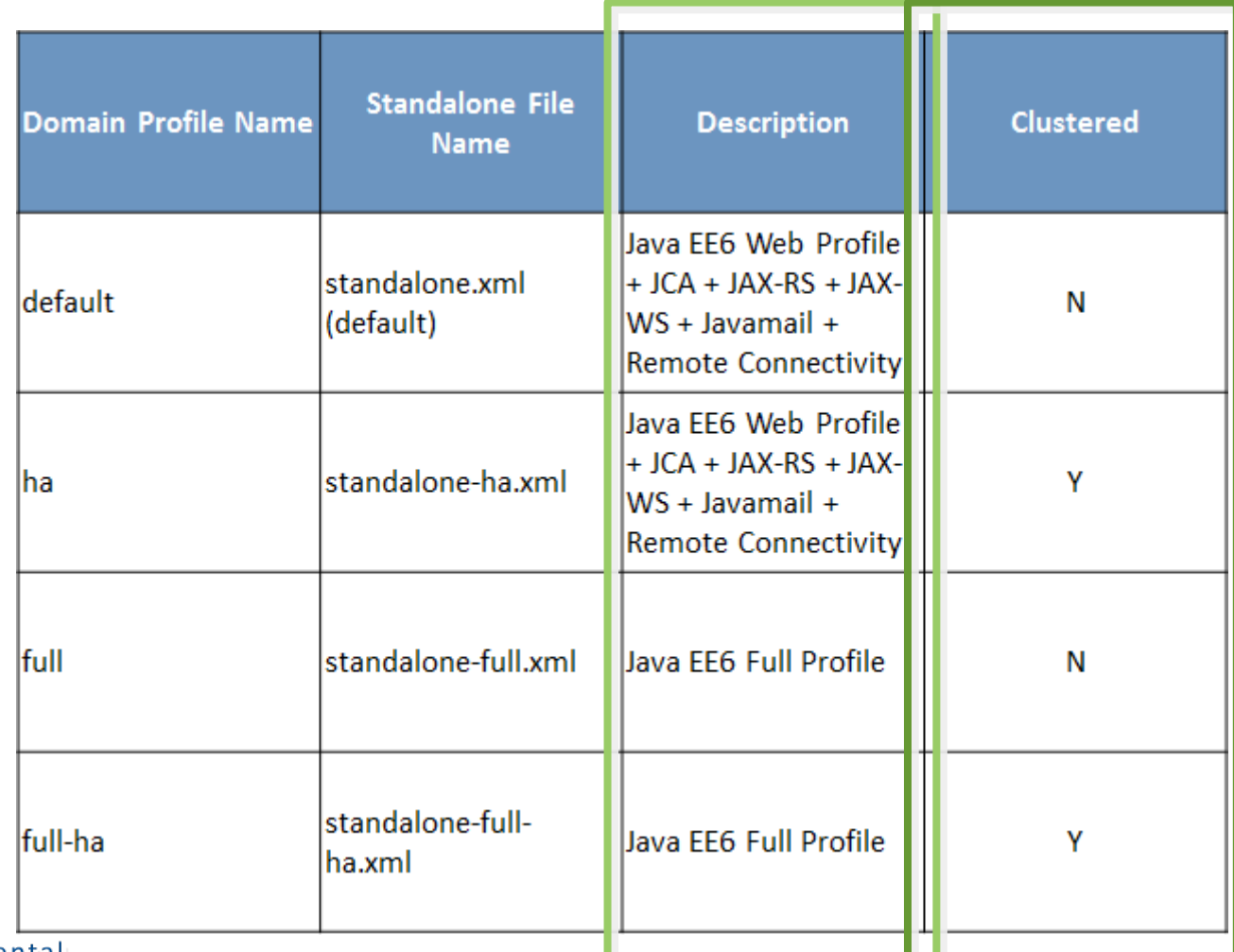

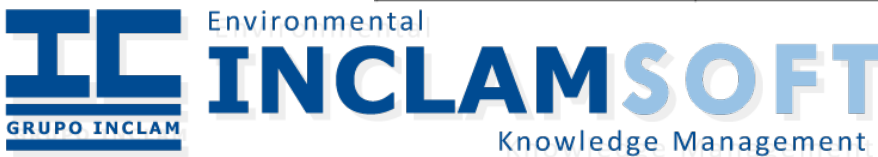

21 9ª Jornadas de SIG Libre, 2015

## Perfiles: HA

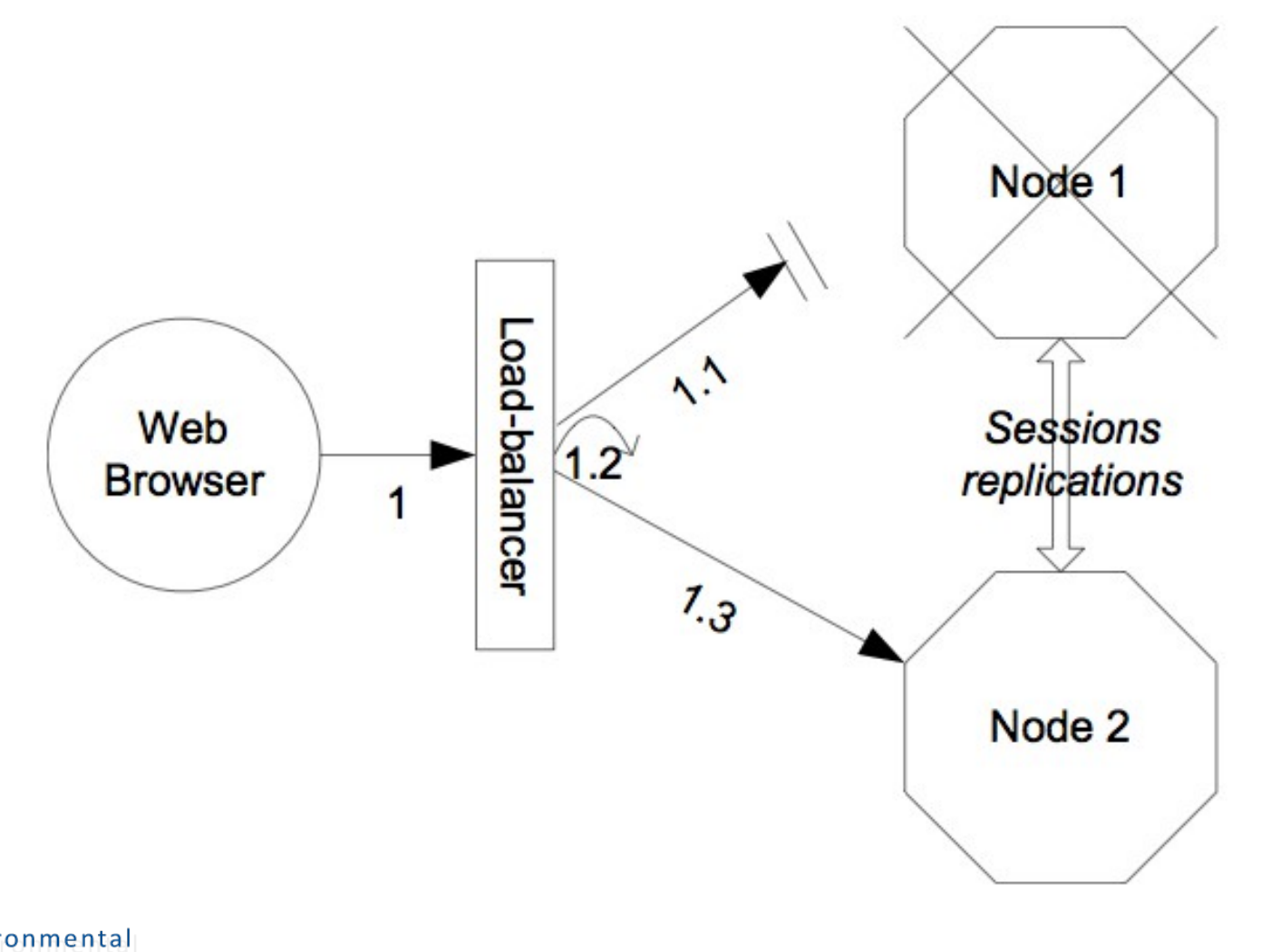

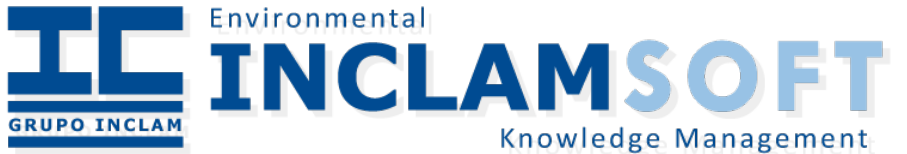

22 9ª Jornadas de SIG Libre, 2015

## Estructura de directorios

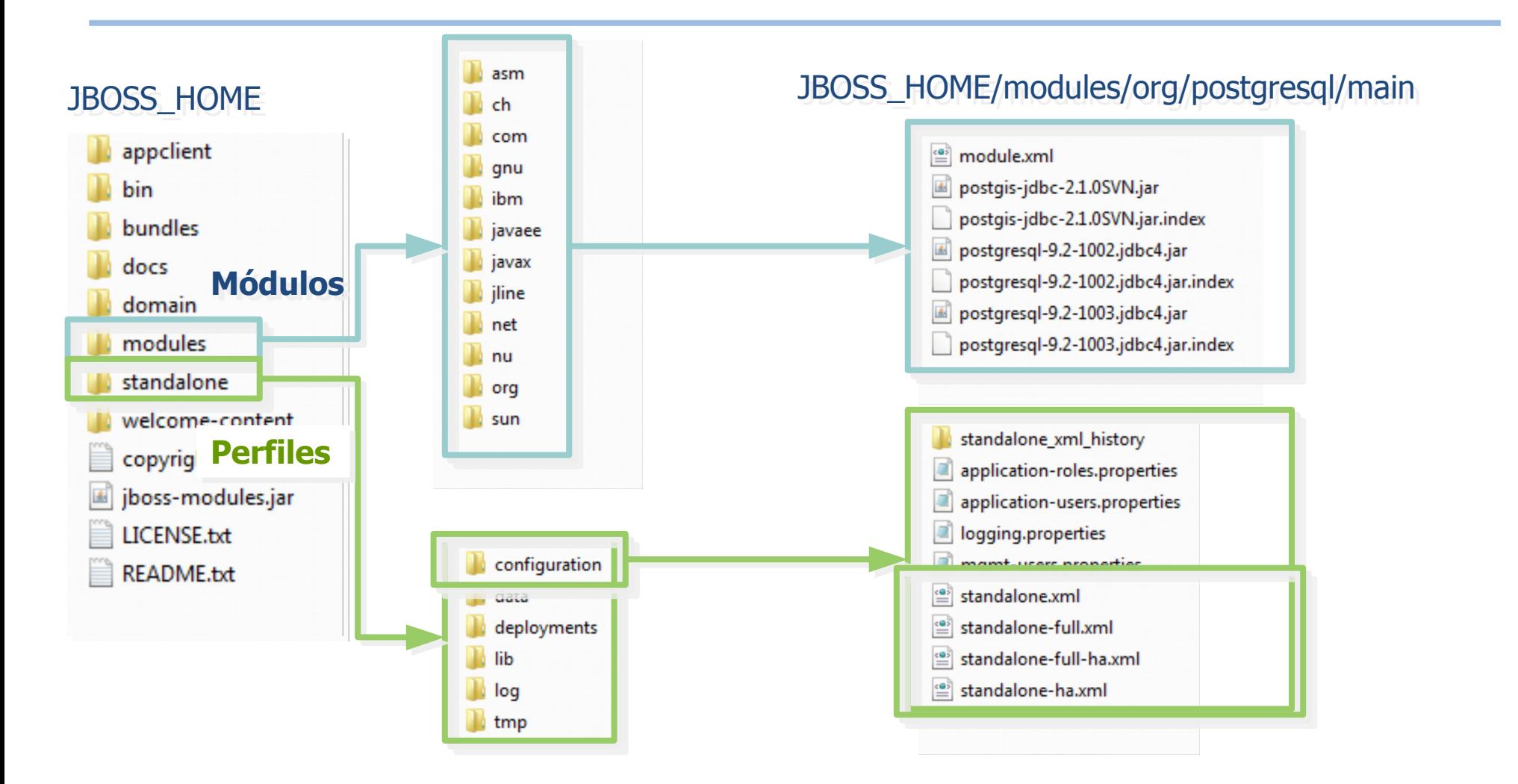

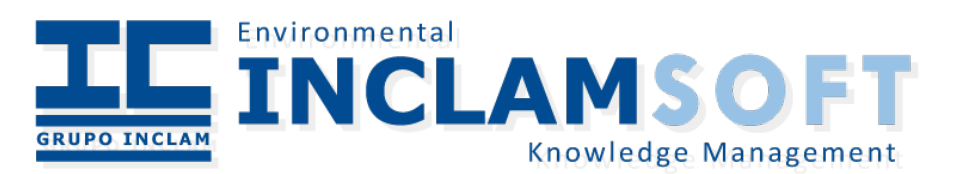

#### Geoserver en JBoss

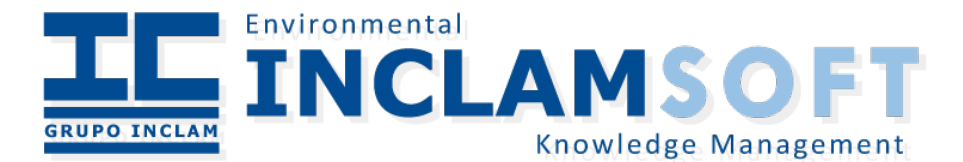

# Desplegar Geoserver

- $\cdot$  No es tan sencillo
- Descargar el fichero WAR (Web Archive)
- [Recomendable] Descargar y configurar las Java Advanced Imaging (**JAI**) y las Java Image IO (**ImageIO**)
	- $\cdot$  Añadir los paquetes al una ruta accesible por PATH, usualmente en \$JAVA\_HOME/jre/lib/ o \$JAVA\_HOME/jre/ext/libs.
		- <http://docs.geotools.org/latest/userguide/build/install/jdk.html>
	- Crear un módulo para Jboss con los JAR

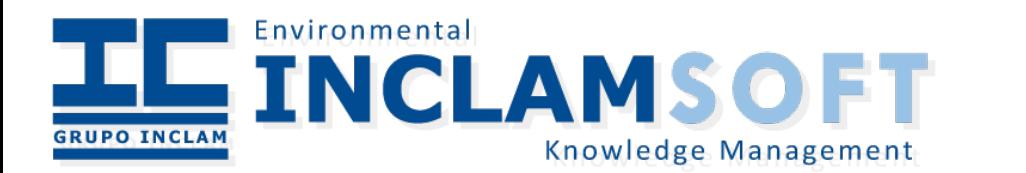

# Desplegar Geoserver (II)

- Modificar el fichero WAR de Geoserver
	- En el fichero "web.xml" añadir la etiqueta "<distributable/>" -> para el clustering
	- Añadir el fichero "jboss-deployment-structure.xml"

```
<jboss-deployment-structure xmlns="urn:jboss:deployment-structure:1.1">
    <deployment>
        <dependencies>
            <module name="com.sun.imageio" />
            <module name="com.sun.media.jai" />
            <module name="com.sun.media.jai.imageio" />
        </dependencies>
    </deployment>
</jboss-deployment-structure>
```
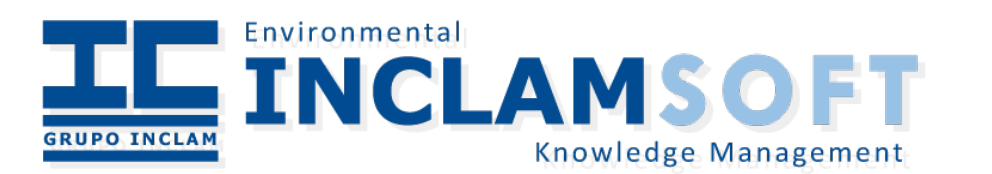

#### Conceptos de "clustering" en JBoss

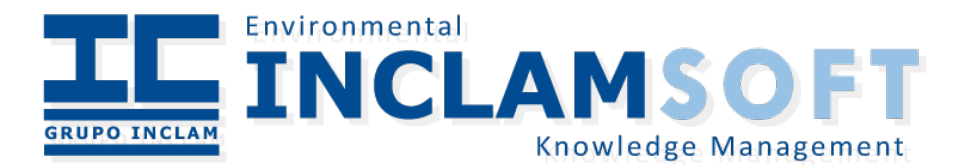

# Domain

- Standalone
	- Instancia única: No hay compartición de recursos entre instancias. Si se comunican.
- Domain
	- Conjunto de instancias de JBoss que comparten "recursos"
	- $\cdot$  En un mismo host puede haber varias instancias
	- $\cdot$  Funcionando como Maestro Esclavo

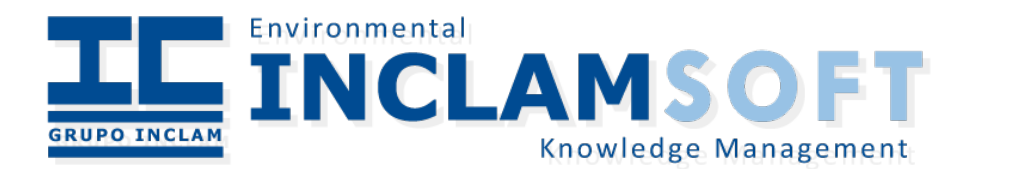

# Domain (II)

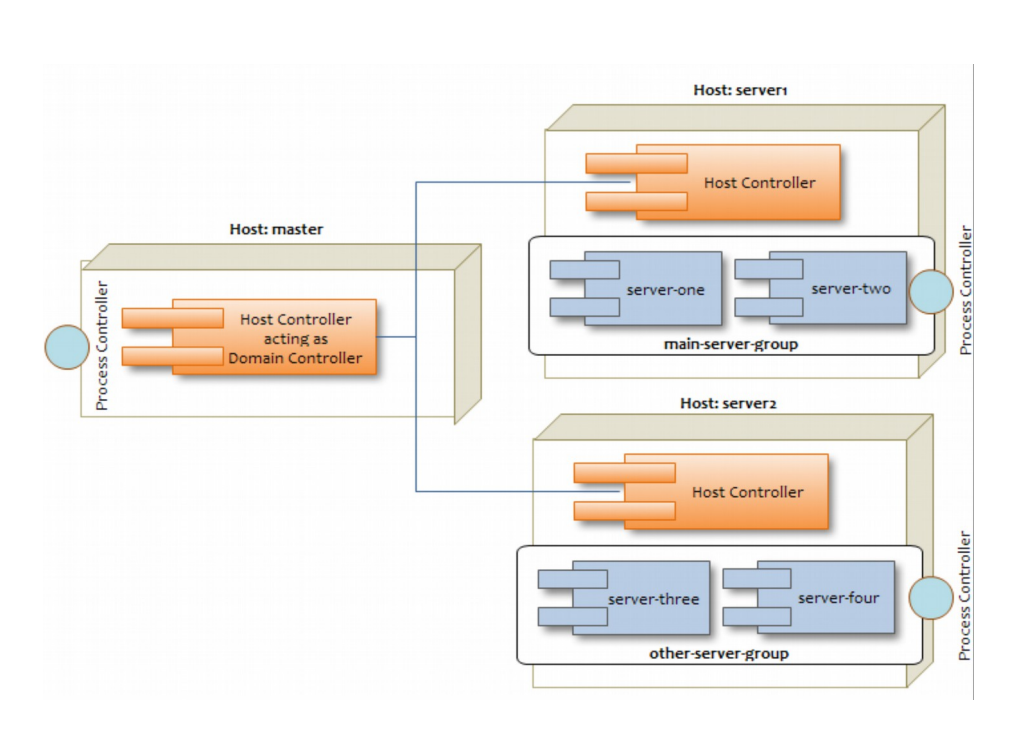

- Domain controller: es el maestro del cluster
- Host controller: Controlador de un host (esclavo)
- Instances: Jboss (como en standalone)
- Groups: Agrupaciones lógica de instancias para agrupar por tipo de instancia (default, full, ha, o full-ha) o para desplegar en conjunto

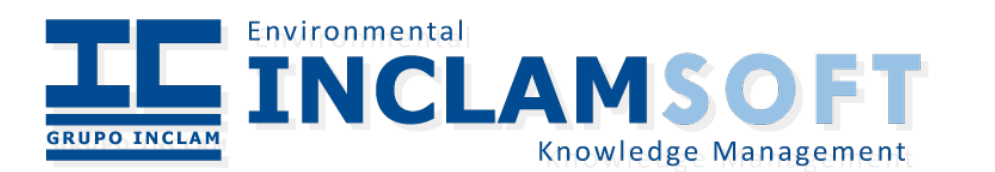

## Host maestro

- Para configurarlo (siguiendo el esquema anterior):
	- Editar el fichero: "JBOSS-HOME/domain/configuration/domain.xml"
		- Los host maestro no suelen tener instancias definidas
		- Definir el "server-group" a utilizar:

```
<server-group name="other-server-group" profile="full-ha">
    <jvm name="default">
        <heap size="64m" max-size="512m"/>
        <permgen/>
    \langle/jvm>
    <socket-binding-group ref="full-ha-sockets"/>
</server-group>
```
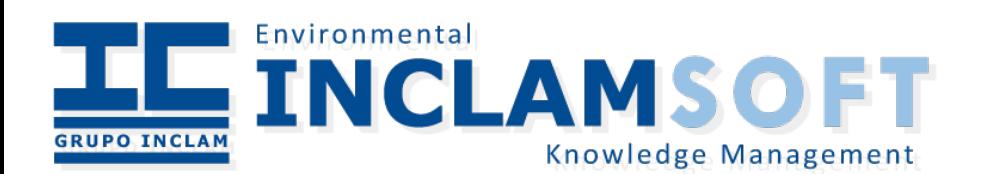

# Host maestro (II)

- Hay que crear un usuario para que los nodos esclavos lo usen para conectarse: "JBOSS\_HOME/bin/add-user", indicando que este usuario es de dominio y para conectarse desde otras instancias
	- Hay que apuntar el <secret value=... /> que muestra el final del script.
- Arrancamos el host.

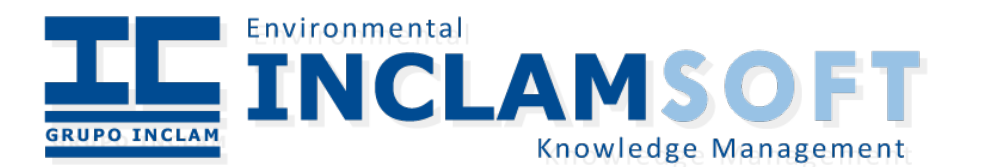

## Host esclavo

- $\cdot$  Se configura mediante el fichero: "JBOSS-HOME/domain/configuration/host-slave.xml"
	- $\cdot$  Definir un hostname del nodo

```
<host name="server1" xmlns="urn:jboss:domain:1.4">
\langle/host>
```
• Definir el usuario definido anteriormente y asignar la contraseña cifrada

```
<domain-controller>
      <remote host="${jboss.domain.master.address}" port="${jboss.domain.master.port:9999}"
             username="admin1234" security-realm="ManagementRealm"/>
</domain-controller>
[...]<security-realm name="ManagementRealm">
    <server-identities>
           <secret value="ZnJhbmsxMiMh" />
    </server-identities>
    <authentication>
        <properties path="mgmt-users.properties" relative-to="jboss.domain.config.dir"
    </authentication>
</security-realm>
```
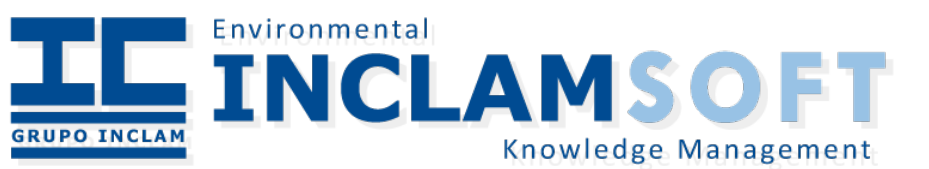

## Host esclavo

• Arrancar las instancias dentro del host (server-one y server-two)

```
(servers)
    <server name="server-one" group="main-server-group"/>
    <server name="server-two" group="main-server-group" auto-start="false">
        <socket-bindings port-offset="150"/>
    \langle/server>
</servers>
```
- Arrancar la instancia indicando donde está el maestro:
	- domain.sh -b **IP\_ESCLAVO**

#### -Djboss.domain.master.address=**IP\_MAESTRO**  -Djboss.bind.address.management=**IP\_ESCLAVO**

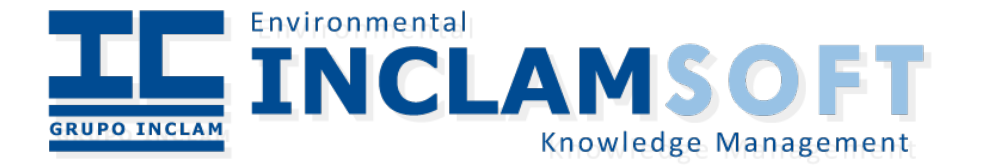

#### Complicando las cosas

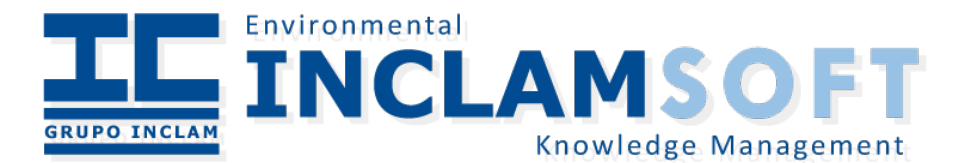

## ¿Es domain nuestra solución?

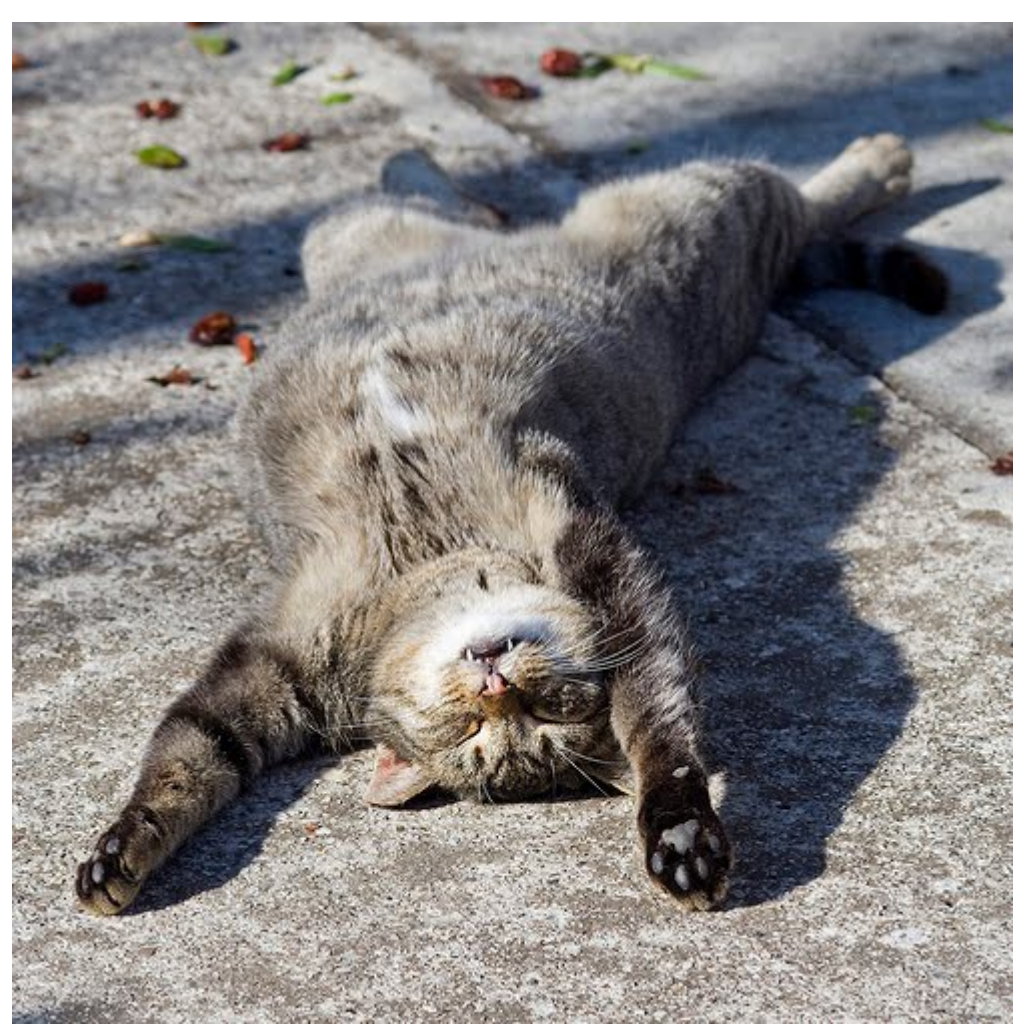

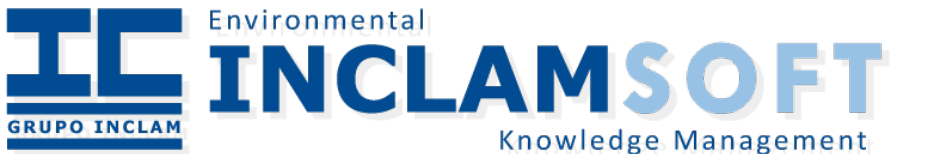

35 9ª Jornadas de SIG Libre, 2015

# ¿Es domain nuestra solución?

- El "Domain" es una solución de Jboss para mejorar el rendimiento y escalabilidad.
- $\cdot$  Requiere más equipos = mas configuración
- No soluciona el problema crítico de la HA (el maestro es un punto crítico)
	- Otra solución
		- "modcluster" + Apache para balancear carga

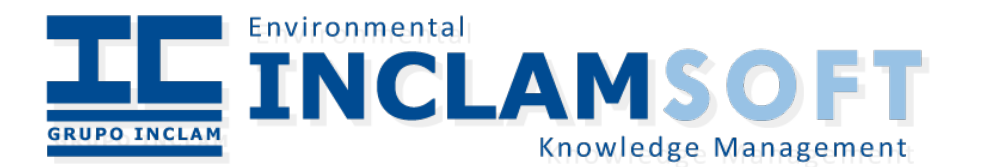

### Activo-Activo

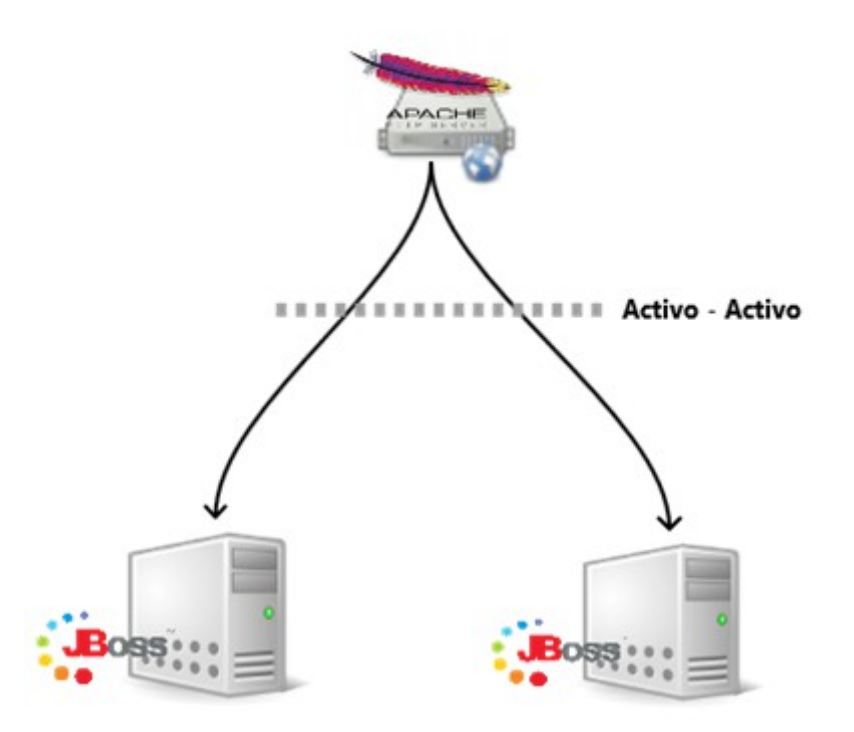

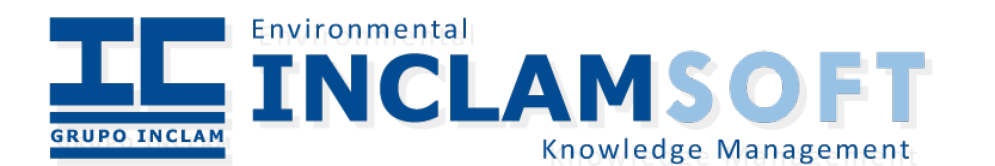

37 9ª Jornadas de SIG Libre, 2015

# Módulo "mod\_cluster"

#### mod cluster/1.2.0. Final

Auto Refresh show DUMP output show INFO output

#### **LBGroup cluster1: Enable Nodes Disable Nodes**

#### Node jboss1 (ajp://127.0.0.1:8009):

#### **Enable Contexts Disable Contexts**

Balancer: localCluster,LBGroup: cluster1,Flushpackets: Off,Flushwait: 10000,Ping: 1000000,Smax: 65,Ttl: 6000000,Status: OK,Elected: 25,Read: 383940,Transferred: 0,Connected: 0,Load: 100

#### **Virtual Host 1:**

Contexts:

/, Status: ENABLED Request: 0 Disable /geoserver, Status: ENABLED Request: 0 Disable

Aliases:

localhost default-host

#### Node jboss2 (ajp://127.0.0.1:8109):

#### **Enable Contexts Disable Contexts**

Balancer: localCluster,LBGroup: cluster1,Flushpackets: Off,Flushwait: 10000,Ping: 1000000,Smax: 65,Ttl: 6000000,Status: OK,Elected: 0,Read: 0,Transferred: 0,Connected: 0,Load: 100

**Virtual Host 1:** 

Contexts:

/geoserver, Status: ENABLED Request: 0 Disable /, Status: ENABLED Request: 0 Disable

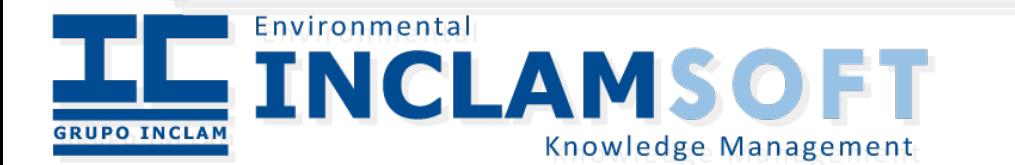

38 9ª Jornadas de SIG Libre, 2015

# Módulo "mod\_cluster" (II)

- $\cdot$  Tiene dos partes
	- Una corre en Jboss
	- $\cdot$  Otra corre en Apache (hace de proxy, siguiendo las normas de la parte Jboss)
- Apache:
	- Instalar módulo usualmente en: " /usr/lib/apache2/modules/"
- Jboss:
	- $\cdot$  En el fichero "standalone-ha.xml" aparecen estas lineas (si se usa otra añadir):
		- <extension module="org.jboss.as.modcluster"/>
		- <subsystem xmlns="urn:jboss:domain:modcluster:1.0" />

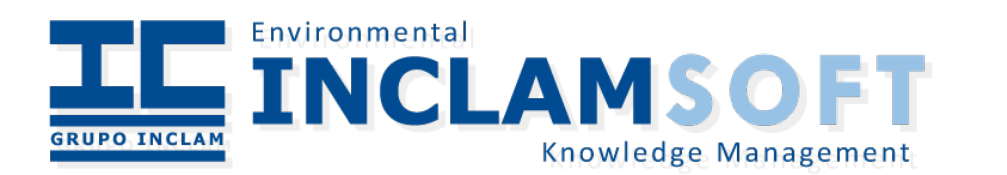

# Módulo "mod\_cluster" (III)

• Configurar en apache el módulo:

<IfModule manager module> Listen 127.0.0.1:8888 ManagerBalancerName localCluster <VirtualHost 127.0.0.1:8888>  $<$ Location  $/$ Order deny, allow Allow from all  $\langle$ /Location>

• Activar el módulo y acceder a la consola.

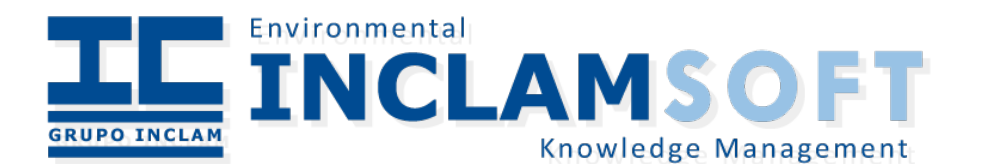

# Métricas de balanceo de carga

• Se puede definir como se eligen los nodos:

```
<dvnamic-load-provider history="10" decay="2">
 <load-metric type="cpu" weight="2" capacity="1"/>
 <load-metric type="sessions" weight="1" capacity="512"/>
 <custom-load-metric class="mypackage.myclass" weight="1" capacity="512">
   <property name="myproperty" value="myvalue" />
   <property name="otherproperty" value="othervalue" />
 </custom-load-metric>
</dynamic-load-provider>
```
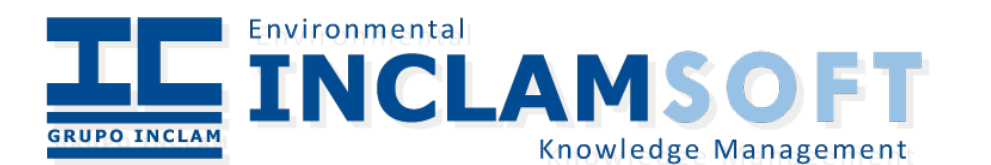

# Sticky sessions

- Permite migrar las sesiones entre los nodos que definen el nodo, mediante almacenar por persistencia.
- Hay que definir un "Security Domain"
- En el subsistema "Web":
	- <subsystem xmlns="urn:jboss:domain:web:1.4" defaultvirtual-server="default-host" native="false">
	- Añadir
		- <sso cache-container="web"/>

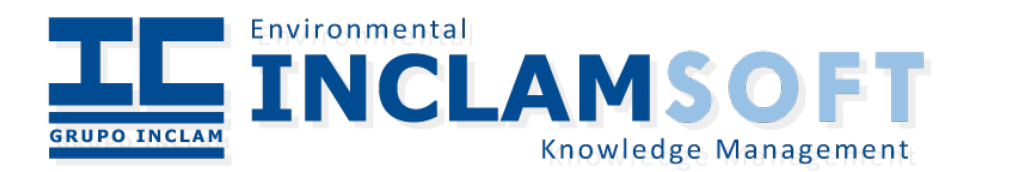

# Sticky sessions

- En el fichero "jboss-web.xml" de la aplicación definir la política a usar
- Granularidad

```
<security-domain>SCCWfm</security-domain>
```

```
<replication-config>
     <replication-trigger>SET AND NON PRIMITIVE GET</replication-trigger>
      <replication-granularity>SESSION</replication-granularity>
 </replication-config>
```
</jboss-web>

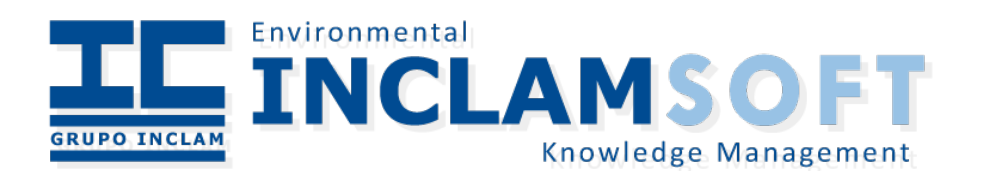

#### Otras arquitecturas

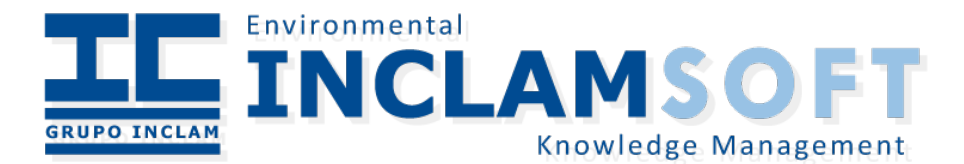

# One Jboss, many clusters

• Instancias Jboss con varios cluster definidos

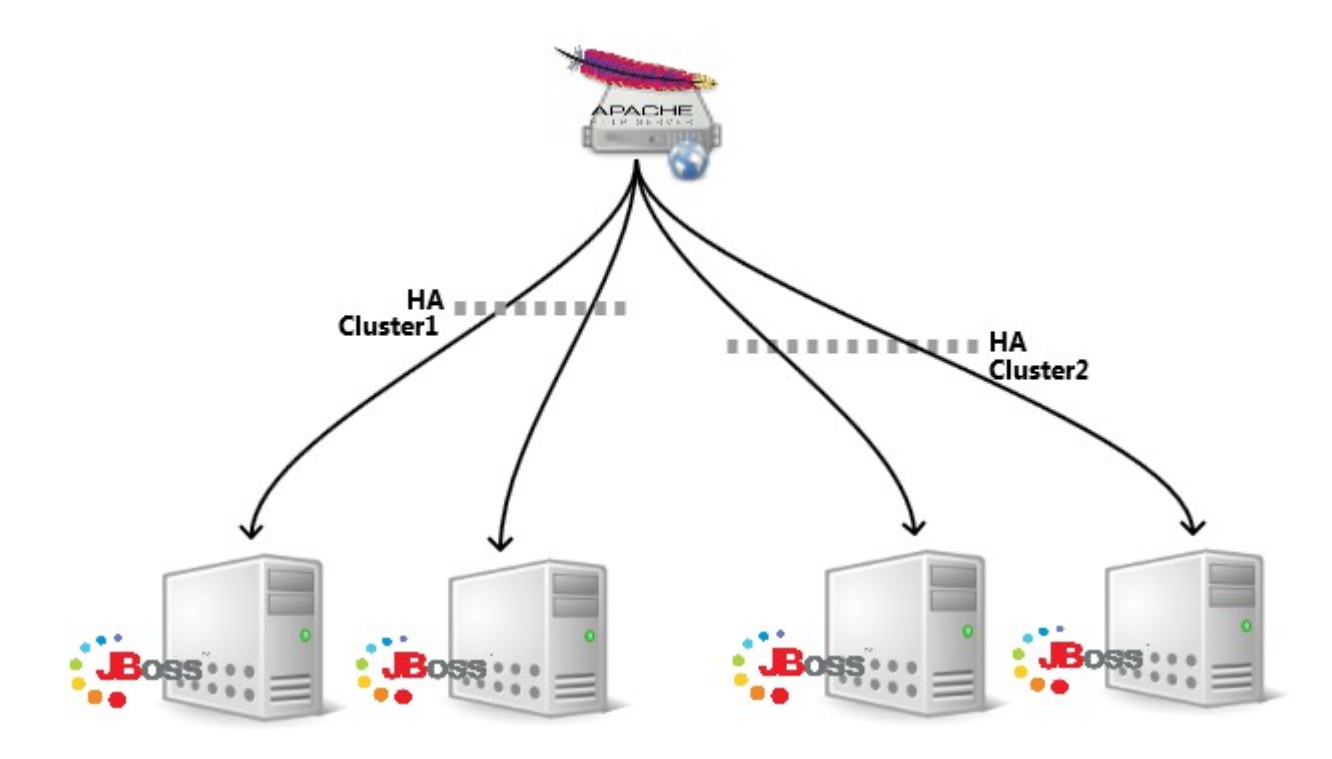

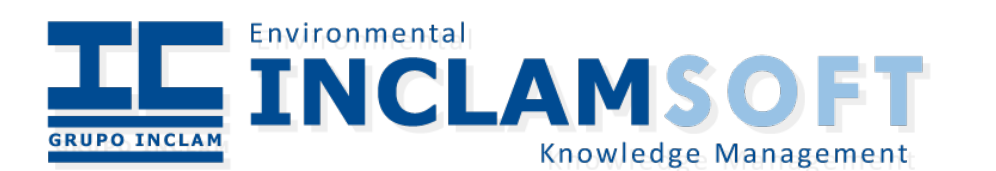

45 9ª Jornadas de SIG Libre, 2015

### Diferentes niveles de HA

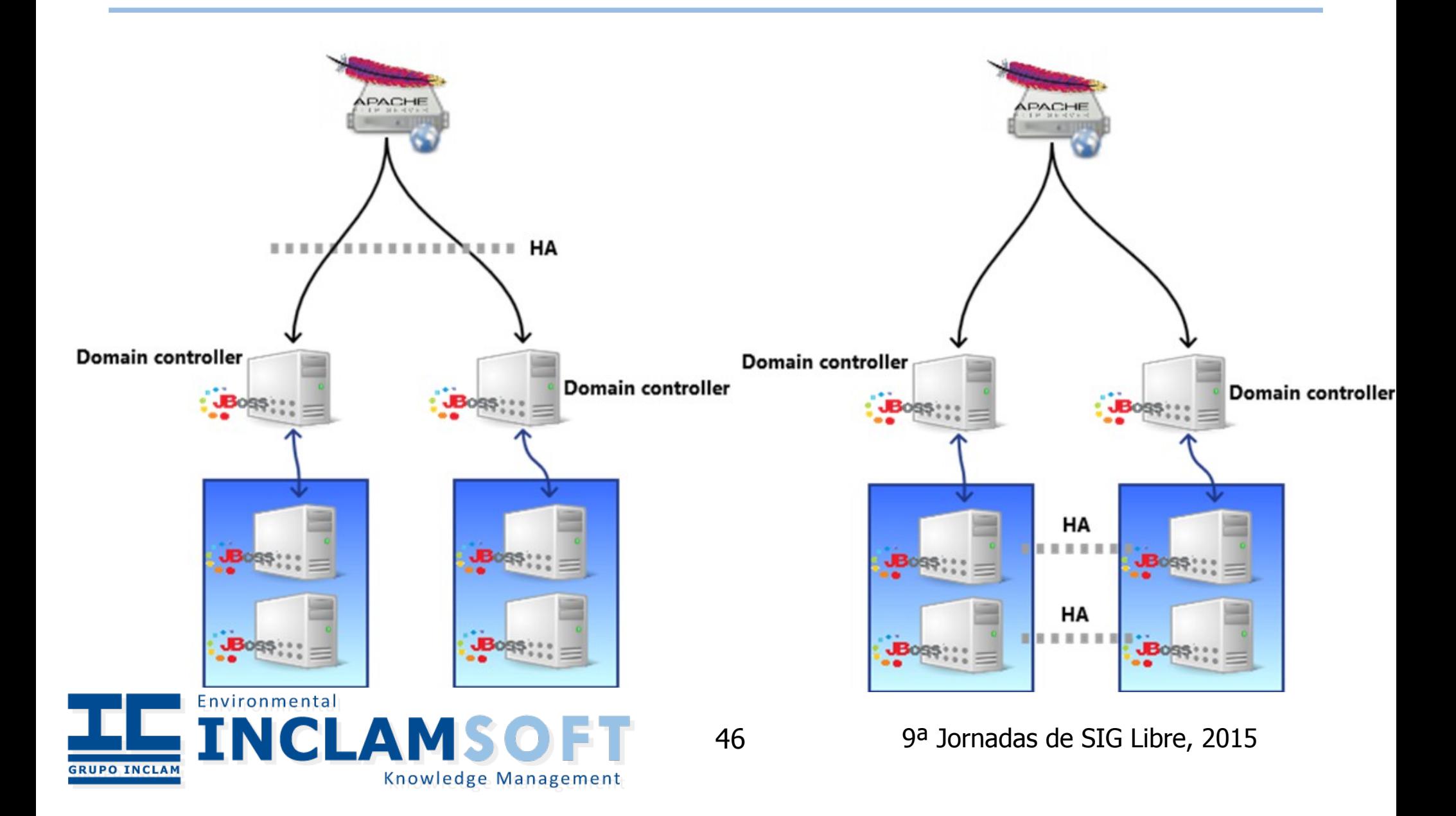

### Todo activo

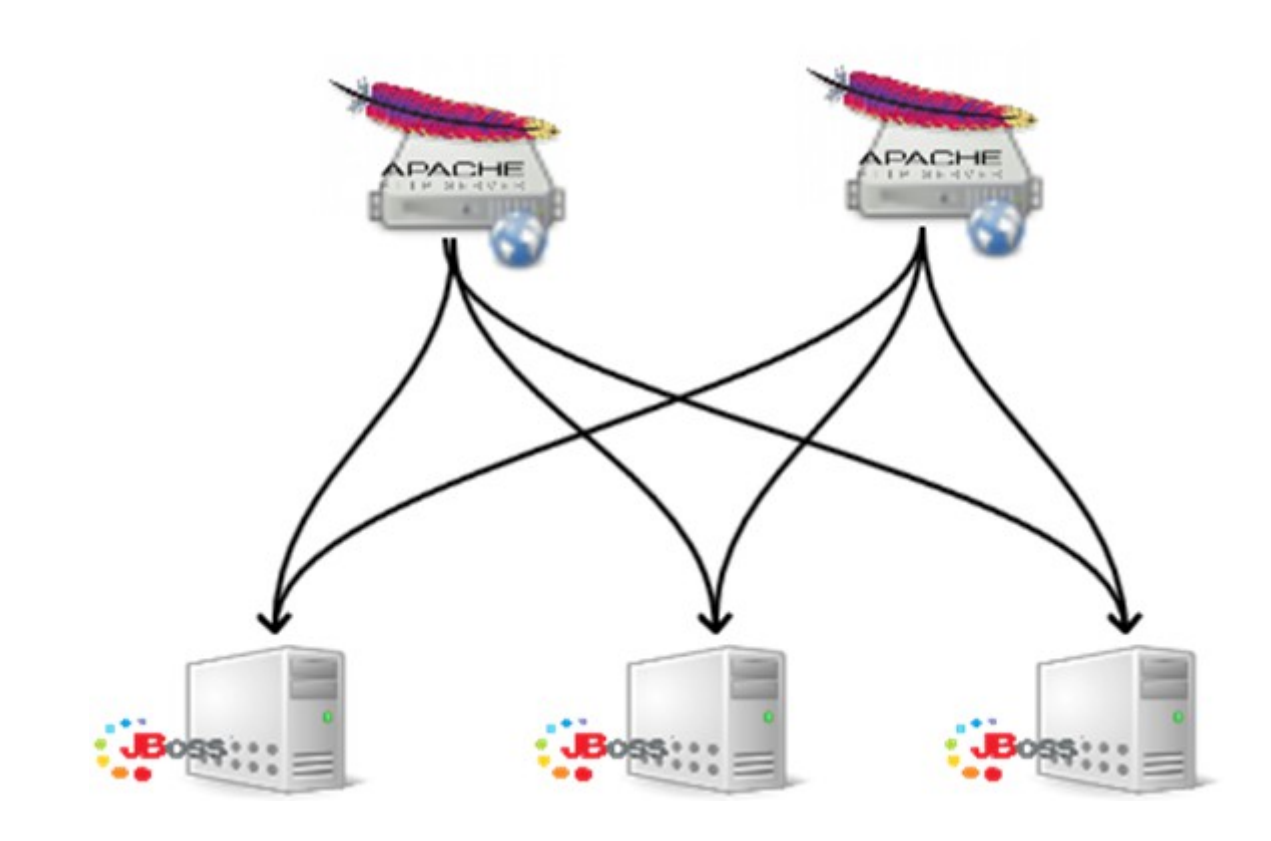

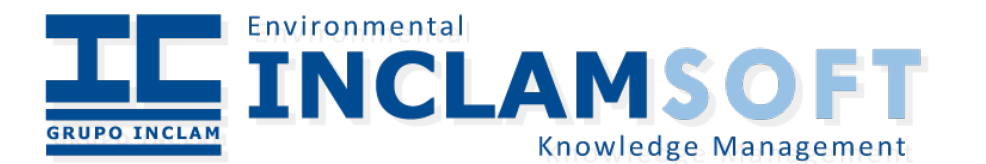

47 9ª Jornadas de SIG Libre, 2015

#### Nuestra solución

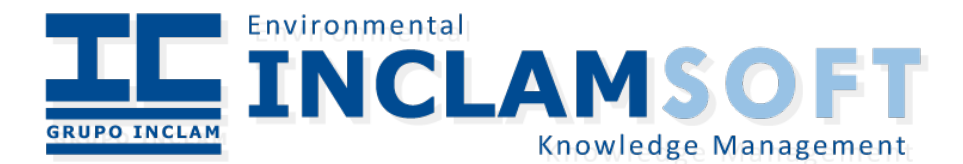

# **Necesidades**

- No todas son nuestras, vienen de proyectos para terceros
- Necesidad real de HA
- Usar paradigma Activo-Activo en todos los componentes (HP)
- Cluster con nodos separados geográficamente
- Actualizaciones de la base de datos en tiempo real
- SLA (tiempos de respuesta bajos)

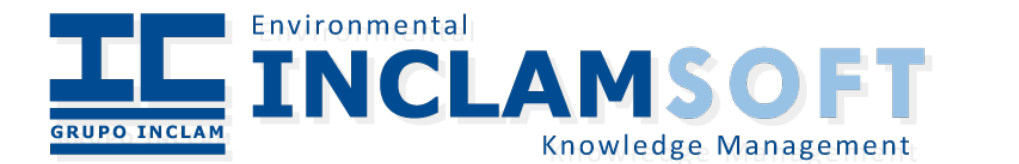

# Nodo

- $\cdot$  Se define un nodo, parte mínima de un cluster:
	- $\cdot$  Apache (sólo dos nodos)
	- Instancia de Jboss en Standalone con HA
	- Geoserver  $(+)$  AI + ImageIO) y plugins.
	- $\cdot$  PostgreSQL + PostGIS
- $\cdot$  Un nodo es una unidad funcional, sin relación el resto.
	- $\cdot$  Si se quiere cambiar una información, se tiene que cambiar en todos -> Se puede hacer Activo-Activo.
- ¿Pero porqué no se hace un cluster de PostgreSQL?
	- $\cdot$  No hay soluciones maduras Activo-Activo de PostgreSQL, con alto rendimiento en la actualización de tablas.

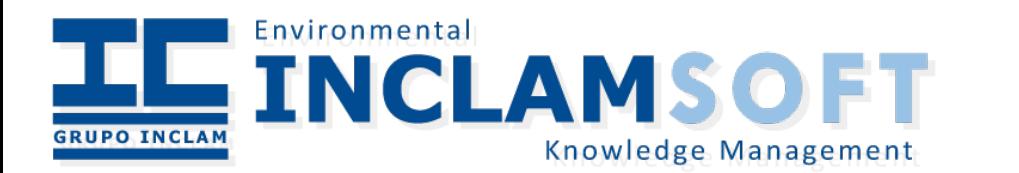

# Problemas a solucionar

- Manejar las base de datos -> Hibernate (pero no Hibernate Spatial)
	- $\cdot$  No permite manejar la base de datos, y hacer carga de datos iniciales.
	- Definir JNDI para usarlos directamente con Geoserver
- $\cdot$  Configuración entre nodos -> Infinispan
	- Base de datos "clave-valor" común a todo el cluster (Jboss nos lo ofrece "gratis").
- Sincronización de la información de Geoserver -> Librería "Geoservermanager"
	- Desarrollada por GeoSolutions. Permite usar el interfaz REST de control de Geoserver desde Java y permite desplegar cartografía
- $\cdot$  Monitorización del estado de los nodos y los componentes -> PandoraFMS

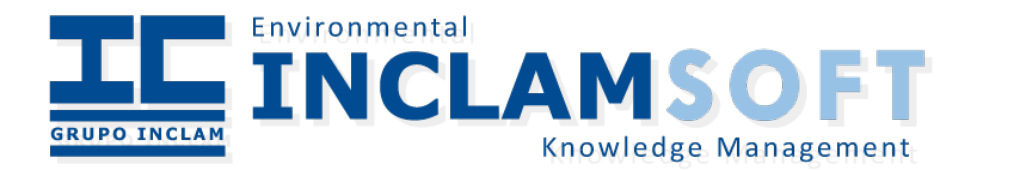

# Clonación

- Con esta arquitectura es sencillo clonar
	- $\cdot$  Solo hay que cambiar "hostname", y id del cluster
	- Usar backup para dotar de contenido
		- Geoserver -> Copiar GEOSERVER\_DATA\_DIR
		- Desplegar otros WAR...
		- PostGIS -> pg\_dump/pg\_restore
- Si queremos añadir un nodo al cluster, solo hay que clonar

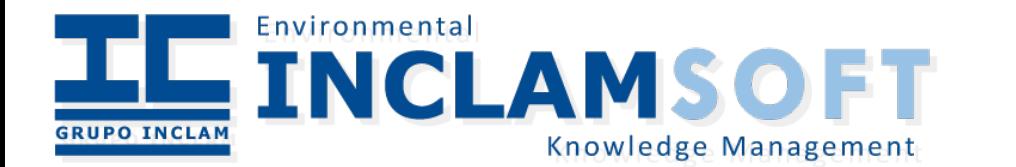

### Easy...

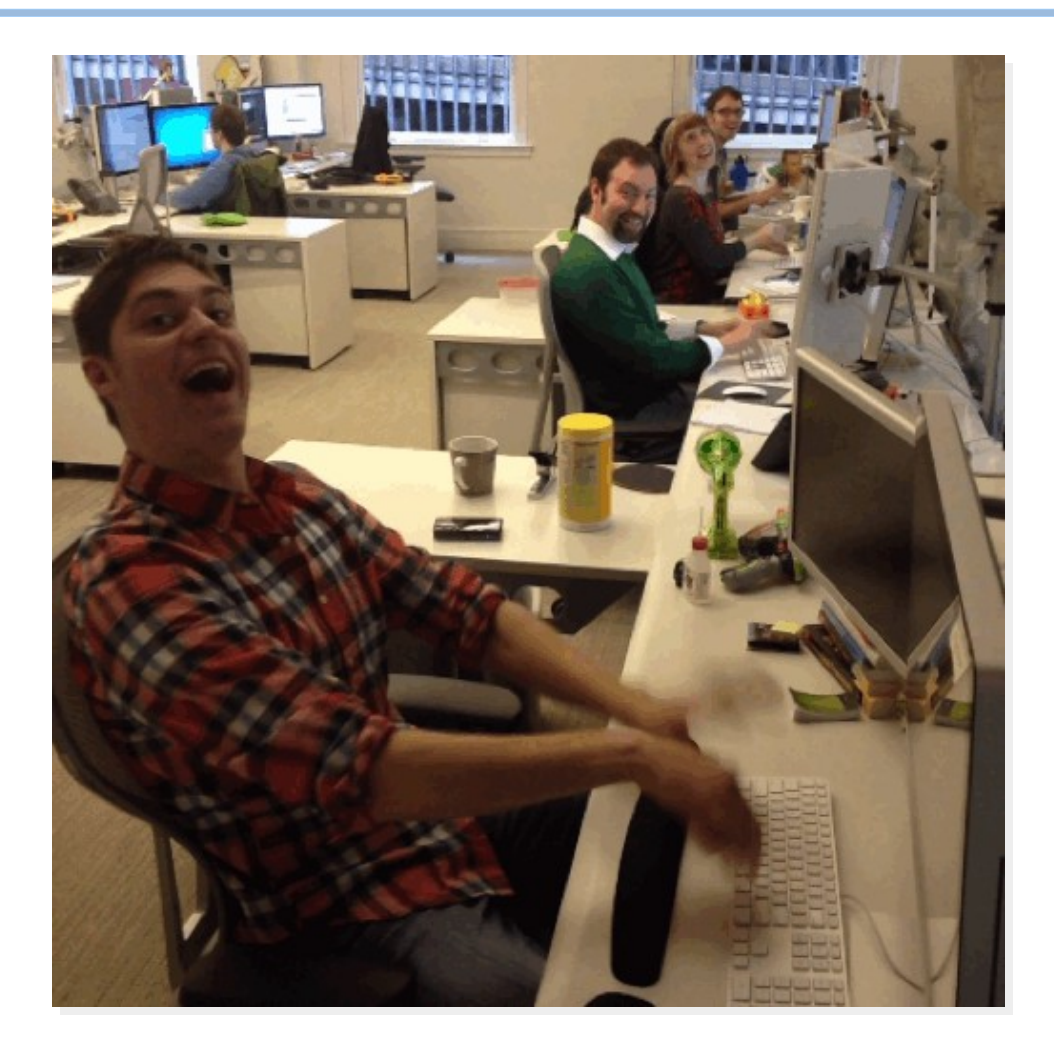

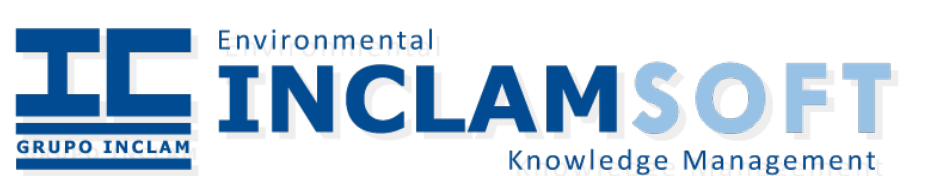

### Arquitectura

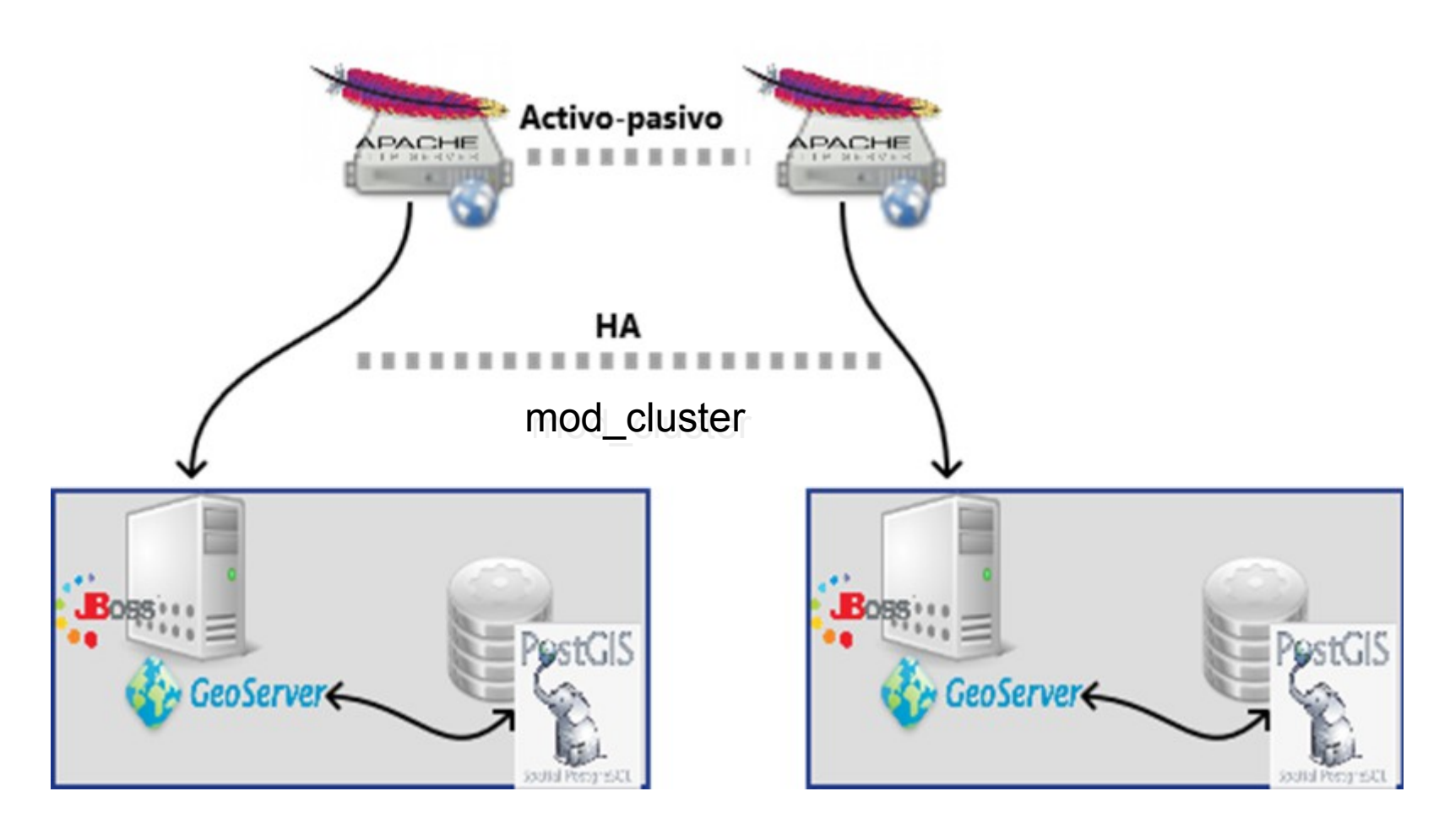

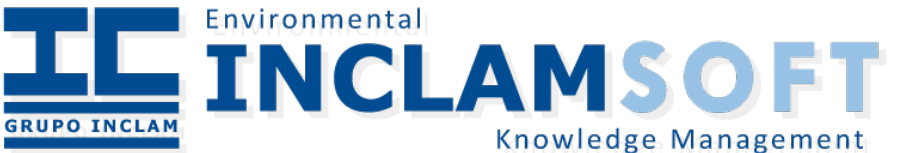

#### Pruebas de rendimiento

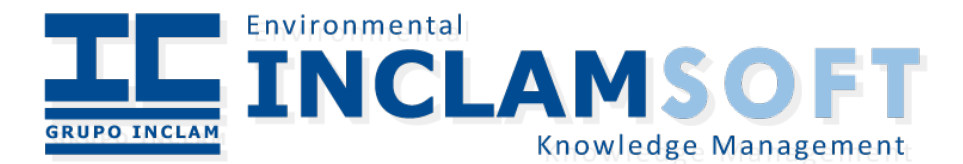

# Escenario de Stress

- 3 Nodos del cluster montados sobre máquinas virtuales Vmware ESXi
	- $\cdot$  2 CPU, 4 Gb de RAM
	- $\cdot$  Ethernet 100 Mbs, compartida con el resto de la oficina
	- $\cdot$  Ubuntu Server 12.04 LTS (2 nodos) y Windows 7 (1 nodo)
- Jmeter como software de estrés.
- 6 Equipos clientes (Win7) lanzando peticiones simultáneamente contra el cluster

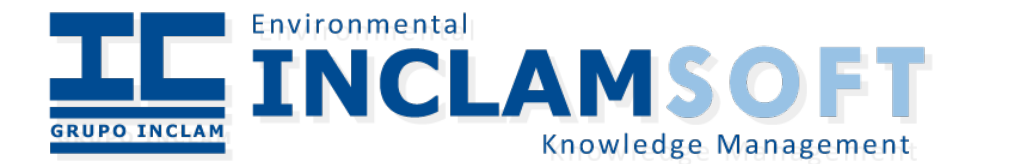

# Escenario de Stress

- Las pruebas son:
	- Peticiones WMS a diferentes BBOX
	- Con y sin caché (WMS vs WMTS)
	- Una prueba para cartografía vectorial, otra para raster
	- Numero de threads en diferentes pruebas: 300
	- Se lanzan en bucles de 250
- Basadas en las pruebas de stress del FOSS4G

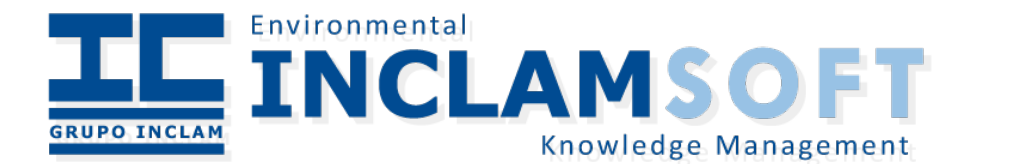

## Resultados

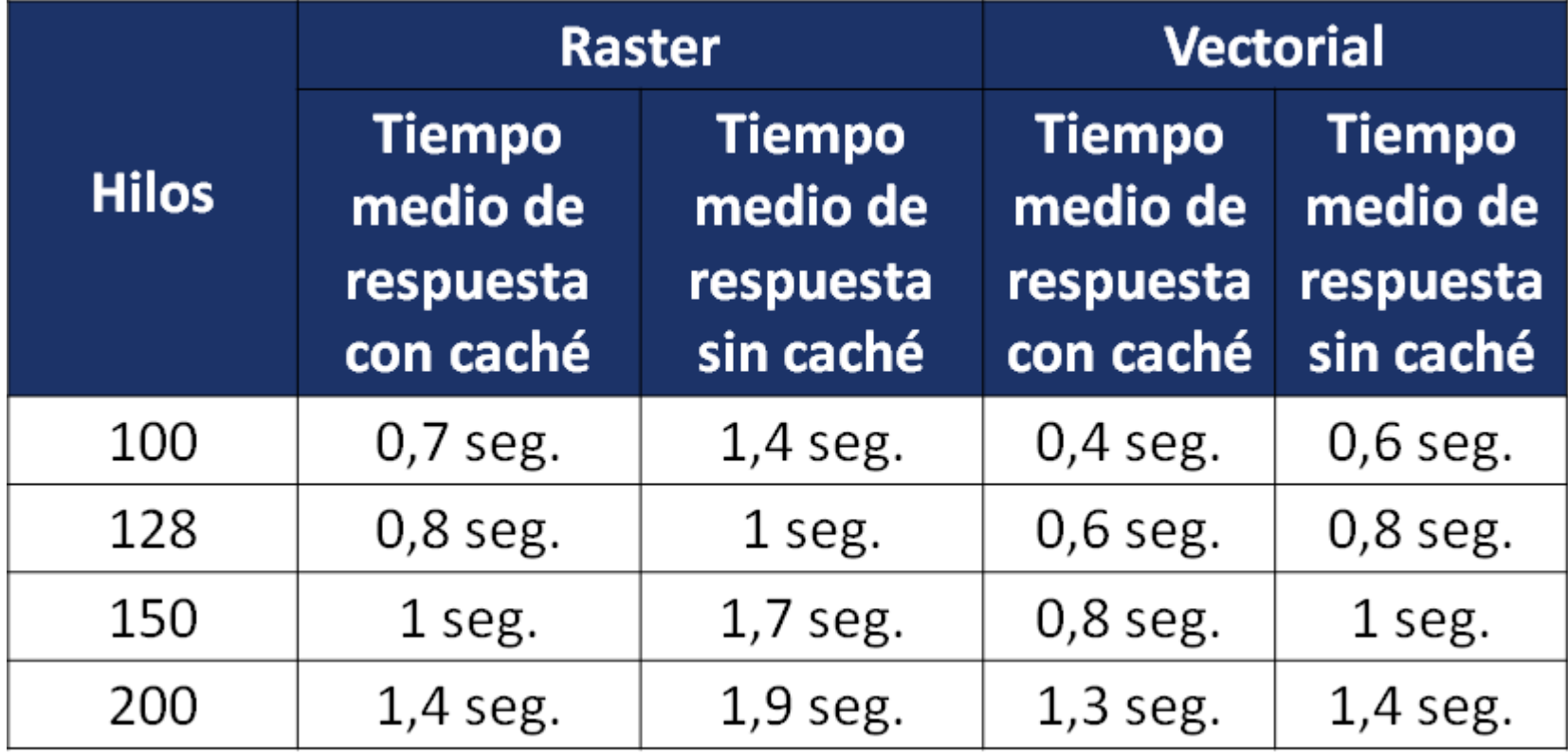

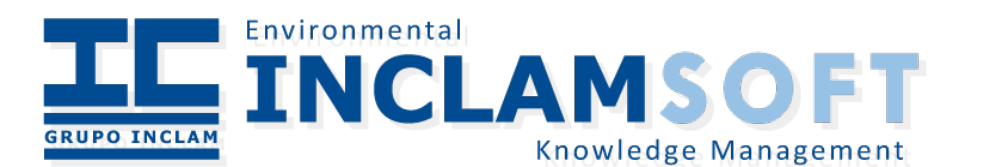

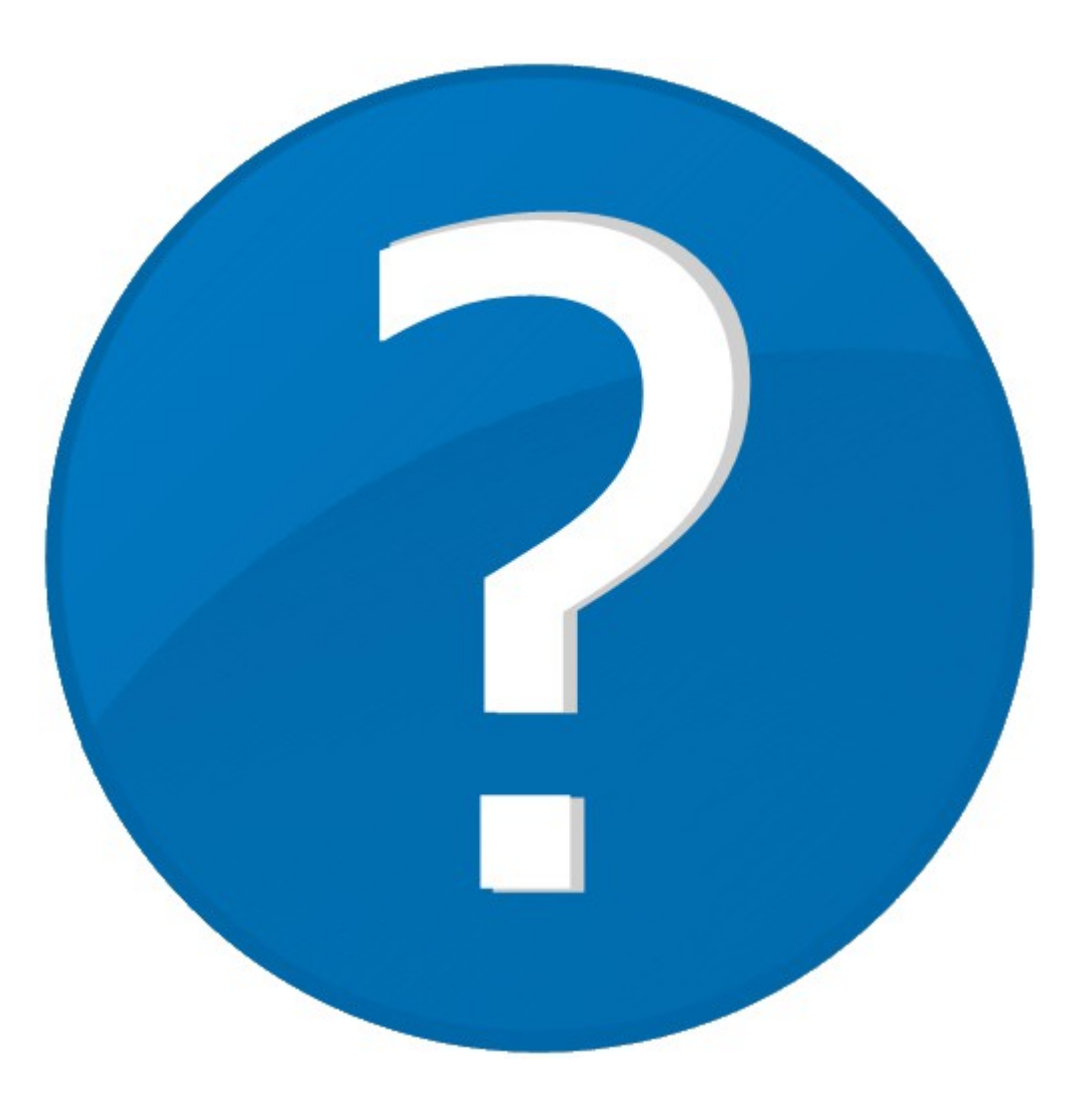

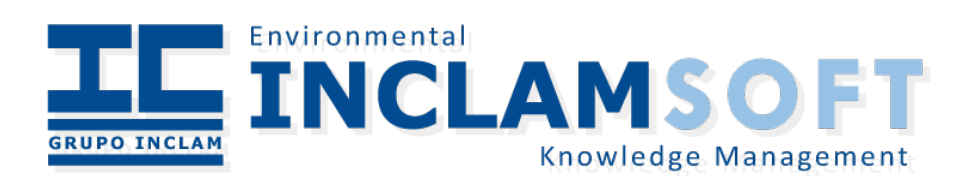